# 跨CUCM集群實施GeoLocation  $\overline{\phantom{a}}$

# 目錄

簡介 與地理位置關聯的術語 地理位置 地理位置過濾器 地理位置識別符號 地理定位原則記錄(GLP) 位置傳送 跨CUCM集群實施地理定位 背景資訊 理論 設計 CUCM上的配置 配置地理位置 啟用地理定位 為裝置分配地理位置 配置邏輯分割槽策略 配置邏輯分割槽策略之間的關係 ICT邏輯策略 印度邏輯政策 案例 案例 1:印度的IP電話呼叫美國的IP電話 案例 2:印度的IP電話呼叫美國的IP電話,印度的IP電話將來電轉駁到PSTN使用者 案例 3:印度的IP電話呼叫美國的IP電話, 印度IP電話會議PSTN使用者 案例 4:印度的IP電話呼叫美國的IP電話,美國電話分機將此轉接給PSTN使用者 場景5:印度的IP電話呼叫美國的IP電話,美國外部會議PSTN使用者 美國群集配置 配置地理位置 啟用地理定位 為裝置分配地理位置 配置邏輯分割槽策略 美國邏輯政策 將來擴展 向企業網路新增新集群 如果您有SME,該怎麼做? 限制 相關資訊

# 簡介

如何使封閉使用者組(CUG)在配置最少的受管制和未受管制的集群之間工作。它還確保如何遵守監 管規則。

# 與地理位置關聯的術語

### 地理位置

根據定義,GeoLocation是對當前存在某物的物理地理區域的描述。在CUCM中,地理定位將位置 詳細資訊分配給IP電話、SIP中繼、Inter CLuster中繼(ICT)網關等裝置,這些裝置可以在整個企業 、整個集群和站點間產生意義。

RFC 4119指定17個市政位置元素和UCM邏輯分割槽功能,該功能實現了從管理配置手動配置這 17個欄位/元素。建議您填寫全部17個欄位。這些欄位應命名為邏輯和簡短。

#### 地理位置過濾器

地理定位過濾器是選擇地理定位中某些欄位來構建地理定位字串的規則,可用於匹配邏輯分割槽功 能的策略。即 它將提供一組必須配置策略的地理位置欄位

### 地理位置識別符號

識別符號,是由地理定位、篩選器和裝置型別的組合構造的識別符號。此識別符號用於與LP進行比 較,呼叫將被允許或拒絕

裝置地理定位∩地理位置過濾器+裝置型別=地理位置識別符號

即,CUCM中的SIP中繼在邏輯上表示為

#### 邊界:國家:IN:A1:KAR:A2:BAN

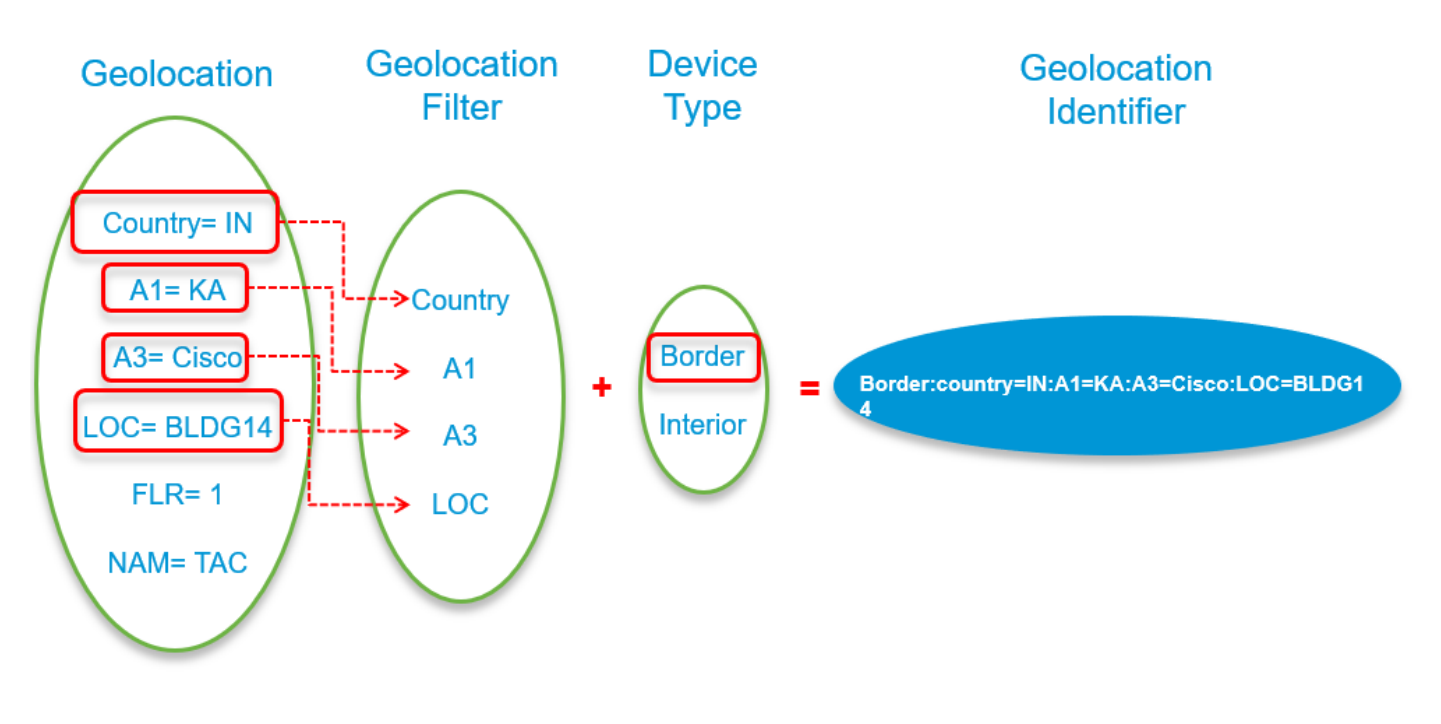

地理定位原則記錄(GLP)

這些策略沒有直接在地理定位之間配置,因為地理定位通常配置了所有17個欄位,並且對於集群中 的每個UCM裝置可能是唯一的。因此,如果地理定位數量足夠多,管理員在地理位置之間配置策略 可能會產生大量開銷。

為了制定策略,管理員需要構建包含地理定位欄位所需資料的記錄。為此,配置提供從顯示地理位 置欄位的下拉選單中選擇資料的設定。

這些記錄稱為GeolocationPolicy(GLP)記錄。

附註:應建立GeolocationPolicy記錄,以使其資料與篩選器中所選欄位相匹配。欄位的層次性 很重要,欄位在開頭或中間不應丟失,在結尾應該丟失。

如果特定於過濾的欄位不在策略中,則搜尋演算法會從結尾刪除欄位,並在策略中查詢可能的匹配 項。

範例:如果我已經為一個LP選擇了欄位C、A1、A2、A6,而另一個LP只有C、A1、A6,那麼在這 兩個LP之間的CUCM僅採用C、A1,即使A6存在於兩個CUCM中,也忽略它。

### 位置傳送

- 使用SIP將GeoLocation從一個SIP使用者代理傳輸到另一個實體,稱為Location Transportation。
- 為了支援LP要求,UCM的實現還在PIDF-LO中通**告裝置**型別資訊。根據SIP擴展draft-ietfsimple-prescaps-ext-08中的規範,這是基於**使用者代理功能狀態的**。
- UCM的SIP中繼支援根據這些規范進行位置傳輸。
- 為了使ICT功能與SIP中繼相容並具備相同功能,ICT/H225中繼還支援使用PIDF-LO跨集群進行 位置傳輸。
- UCM支援在呼叫建立時傳輸位置資訊,並支援由於參與到呼叫中間連線和重定向中的連線方發 生變化而導致位置改變。

#### 跨CUCM集群實施地理定位

假設:對地理定位和為什麼需要地理定位有基本的瞭解。

在本檔案中,我們使用了2個CUCM群集。假設一個群集位於美國,另一個群集位於印度。我們使用 CUCM 11.5和10.5版進行演示。集群之間有一個SIP中繼。撥號方案的設定使得在該ICT/SIP中繼上 只允許使用CSS和分割槽的內部呼叫。撥號方案已設定,因此VOIP到PSTN呼叫使用本地網關使用 CSS和分割槽進行PSTN呼叫。

India Cluster是啟用/感知邏輯分割槽的群集。USA群集是邏輯分割槽禁用/不感知群集。為兩個群集 上的所有裝置配置並應用地理定位和地理定位過濾器。目前,只在India群集中配置Logical partition ,但稍後會遇到一個限制,即啟用地理定位,並配置邏輯分割槽(即使在美國群集中也如此)。

印度VOIP擴展:7XXX(7001、7002)

```
美國VOIP擴展:  5XXX(5005)
```
PSTN擴展:1XXX(1005)

這是具有地理定位識別符號的影象。

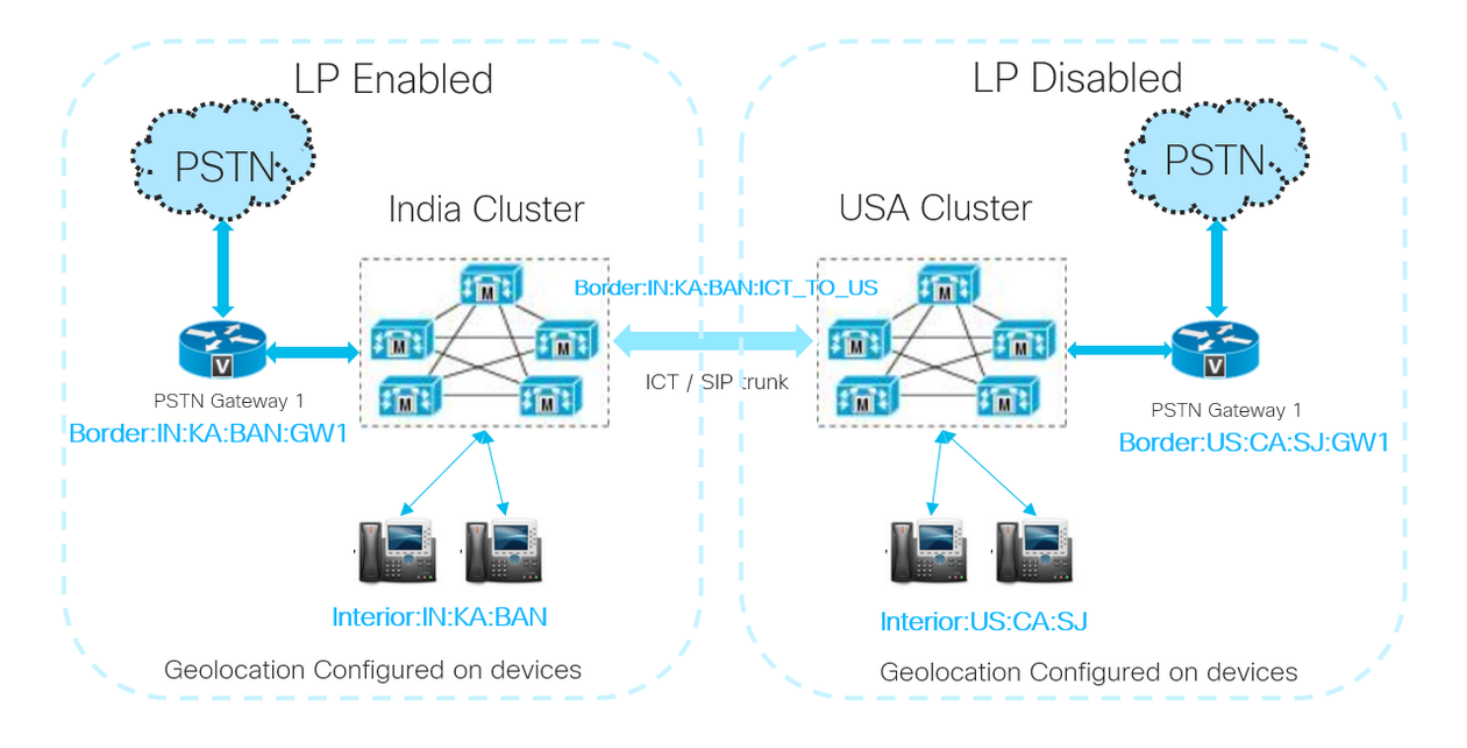

### 背景資訊

印度方面適用TRAI規則。簡單地說,不要將非本地VOIP呼叫與本地PSTN呼叫混在一起。允許封閉 使用者組(CUG)呼叫,即允許同一企業網路內的VOIP呼叫。

如果您在不同地理位置擁有多個CUCM集群,並且其中一個集群受到監管,則目標為

1. 遵守TRAI或監管規則

2. 讓CUG工作

### 理論

為了使CUG正常工作,位置傳送用於擴展邏輯分割槽策略實施,即當在兩個集群的ICT和SIP中繼上 檢查Send Geolocation Data時,將地理位置資訊傳送到其他集群。這樣,您就可以傳送和接收裝置 的地理位置資訊,同時還可以知道裝置是內部還是邊界。

對於呼叫的初始設定,您需要一種策略,以便允許IP電話A和ICT之間的通訊。一旦將SIP INVITE傳 送到其它集群,它就會發現目的裝置B,並且一旦該裝置振鈴或/和應答呼叫,則裝置B的地理位置 資訊通過SIP INVITE/UPDATE消息傳送到始發集群。始發集群在INVITE/UPDATE消息中收到有效 的地理定位資訊後,該消息將覆蓋本地SIP中繼地理定位配置並將其替換為接收的地理定位。

使用此新的地理位置資訊,可以配置邏輯分割槽策略,以允許VOIP到VOIP呼叫,並拒絕來自集群 的VOIP呼叫,該集群會延伸到其他集群的Border裝置。

附註:在此場景中,所有集群都必須配置地理定位和地理定位過濾器並將其應用於所有裝置池

。群集間呼叫包括地理定位資料以及參與者是被認為是內部還是邊界。如果在集群間呼叫中未 收到地理定位資料,則使用中繼配置上的地理定位和地理定位過濾器或從中繼的裝置池繼承的 地理定位和地理定位過濾器。

### 設計

為了設計地理位置和邏輯分割槽,請考慮

- 如何唯一標識發出呼叫的裝置和接收呼叫的裝置的物理位置?
- 收集必須在哪個地理位置/物理位置之間設定呼叫限制的資訊。
- 在17個欄位 ( 選中時包含哪些欄位 ) 中,您可以決定是否允許或拒絕呼叫。

在Geolocation欄位中,您有17個欄位,從A1到A6一直到郵遞區號。要從A1中填充,則像放大地圖 。您填寫的詳細資訊越多,就可以更準確地確定裝置的位置,該地理位置將分配給該位置。需要考 慮的是,在地理定位的所有欄位中,哪些欄位應向CUCM提供一對裝置,您可以用它做出有效的邏 輯分割槽決策。

配置邏輯分割槽策略時,您可以選擇一組地理位置欄位,選擇那些地理位置欄位,以便當一個裝置 發出呼叫時,向CUCM呈現一組地理位置識別符號,而目的裝置接收到向CUCM呈現一組地理位置 識別符號的呼叫。如果這些欄位與預定義的邏輯分割槽策略相匹配,則它可以將限制應用於呼叫。

範例.如果裝置A具有地理定位資訊A1=IN,A2=BAN,NAM=BGL14,並且裝置B具有地理定位 A1=IN,A2=MUM,NAM=BAN1。建立地理定位策略1,使A=IN,A2=BAN,NAM=BGL14。建立 策略2 A=IN,A2=MUM,NAM=BAN1。您必須在匹配策略1和裝置2之間允許或拒絕是。

如果發起呼叫並且源裝置具有地理定位資訊A1=IN,A2=BAN,NAM=BGL14,則CUCM知道可以選 擇策略1。如果目的地裝置也具有地理定位資訊A1=IN,A2=MUM,NAM=BAN1,則CUCM知道它 對於策略1和2之間的邏輯分割槽關係是完美匹配的。

附註:建議地理定位過濾器欄位和邏輯分割槽策略欄位選擇具有相同的欄位且已匹配,或者邏 輯分割槽策略欄位是地理定位過濾器欄位的子集,這樣,在進行呼叫時,您在第一次迭代中匹 配了邏輯分割槽策略。打電話時,您應該儘量做到完全匹配。

# CUCM上的配置

印度集群配置可分為以下部分 :

#### 配置地理位置

在本例中,建立了三個地理位置。

- •對於印度的裝置:印度 GL
- 對於ICT中的SIP中繼: 印度 ICT GL
- 對於美國的裝置: US GL

附註:在India集群中,配置了Empty\_GL,將其指定為預設地理位置。這樣做是為了當您忘記 通過裝置池向任何裝置新增地理定位時,該地理定位用於拒絕對任何邊界裝置的呼叫。

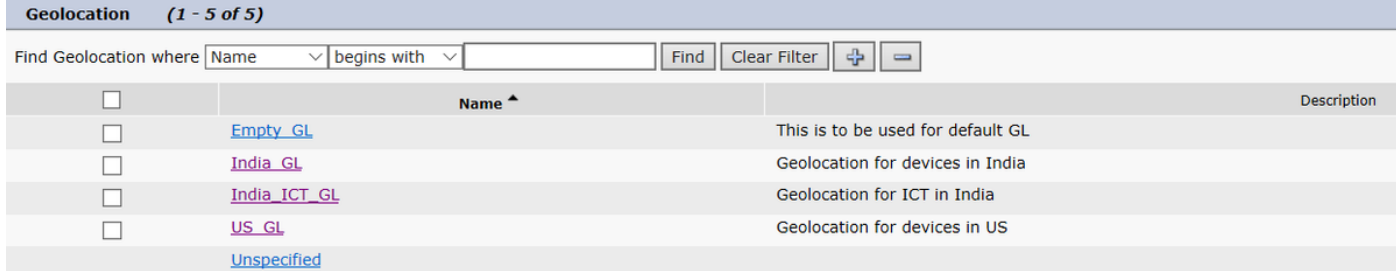

# 此圖顯示India\_GL配置。

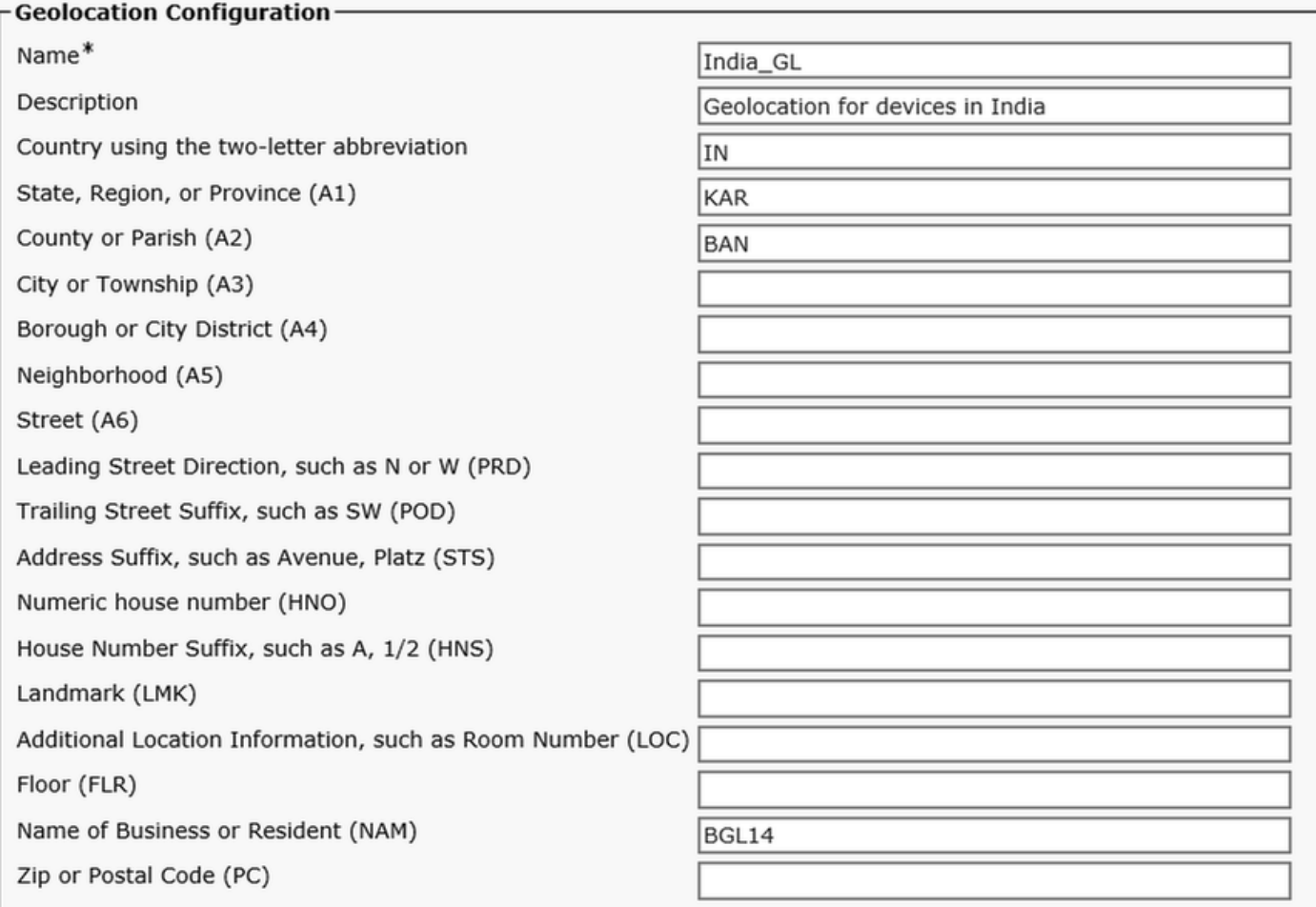

此圖顯示India\_ICT\_GL配置。

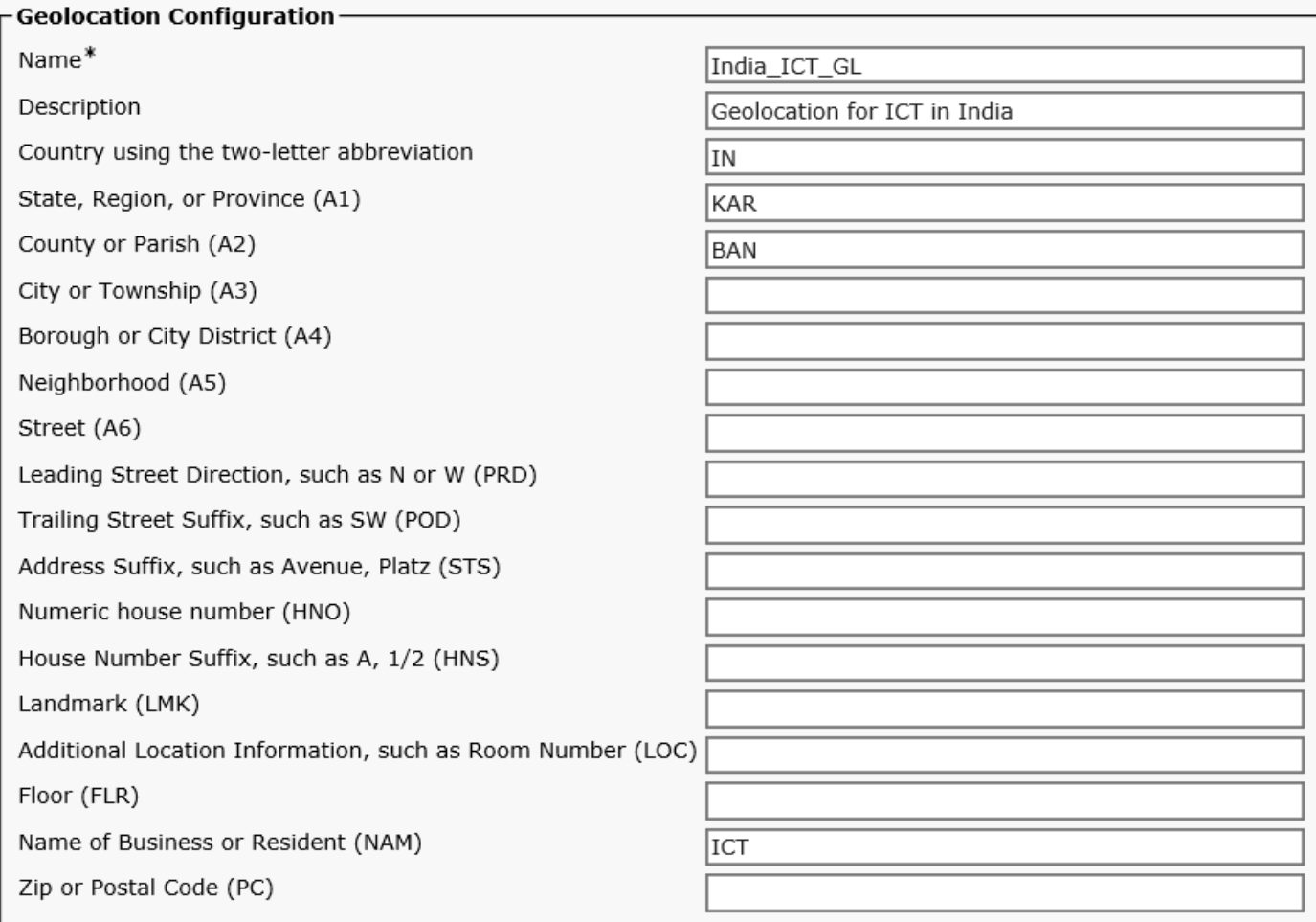

此圖顯示US\_GL配置。

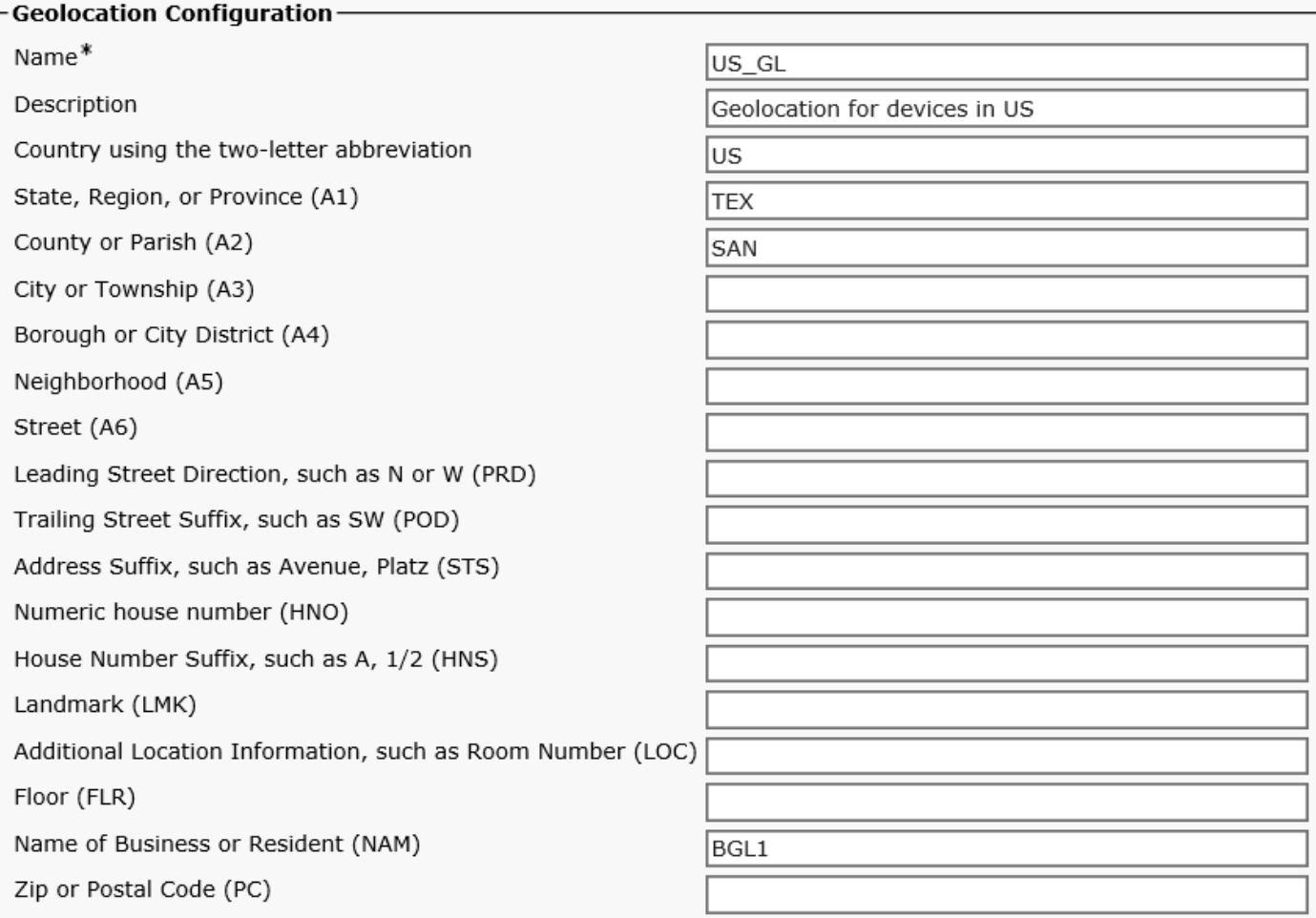

如圖所示,地理定位過濾器使用國家/地區、A1、A2和NAM欄位。

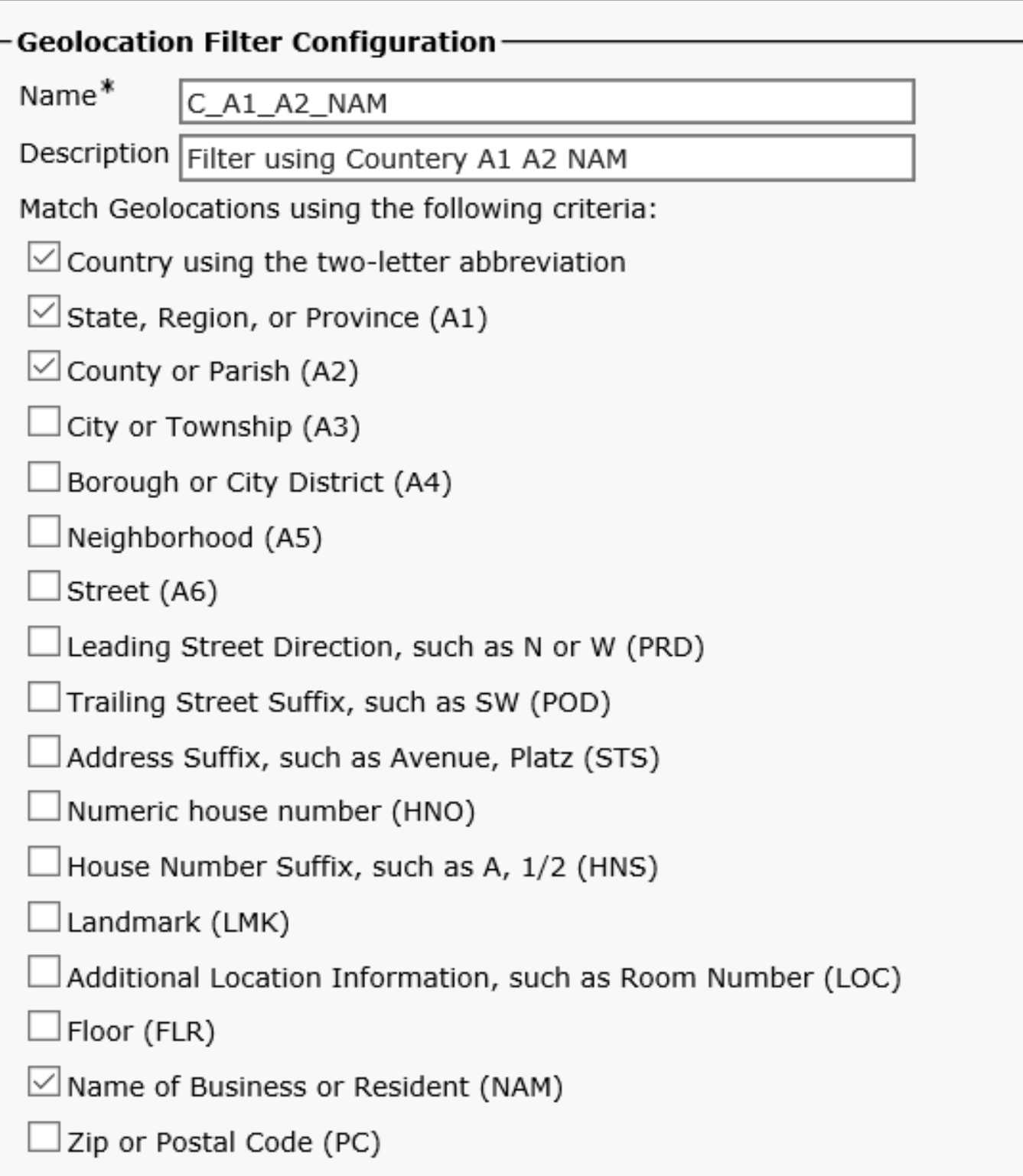

# 啟用地理定位

在enterprise引數中啟用Logical Partitioning,將預設策略設定為Deny,將預設地理定位應用為 Empty\_GL。

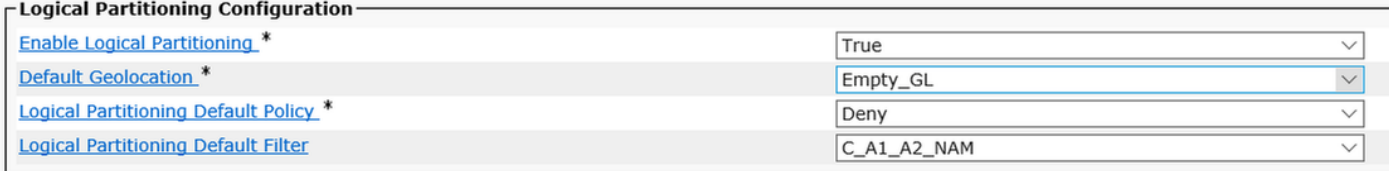

### • 在IP電話的CUCM裝置池上分配India GL。

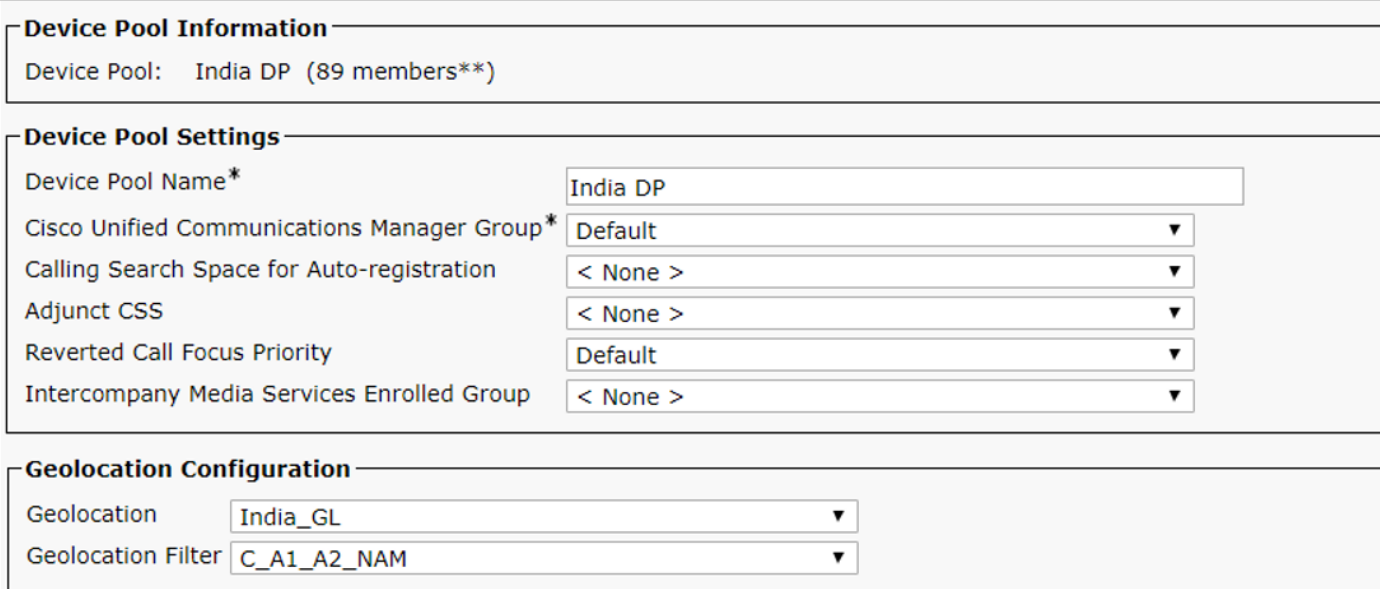

# ● 在ICT SIP中繼上分配India\_ICT\_GL並檢查以傳送地理位置資訊。<br>Device Information ————————————————————

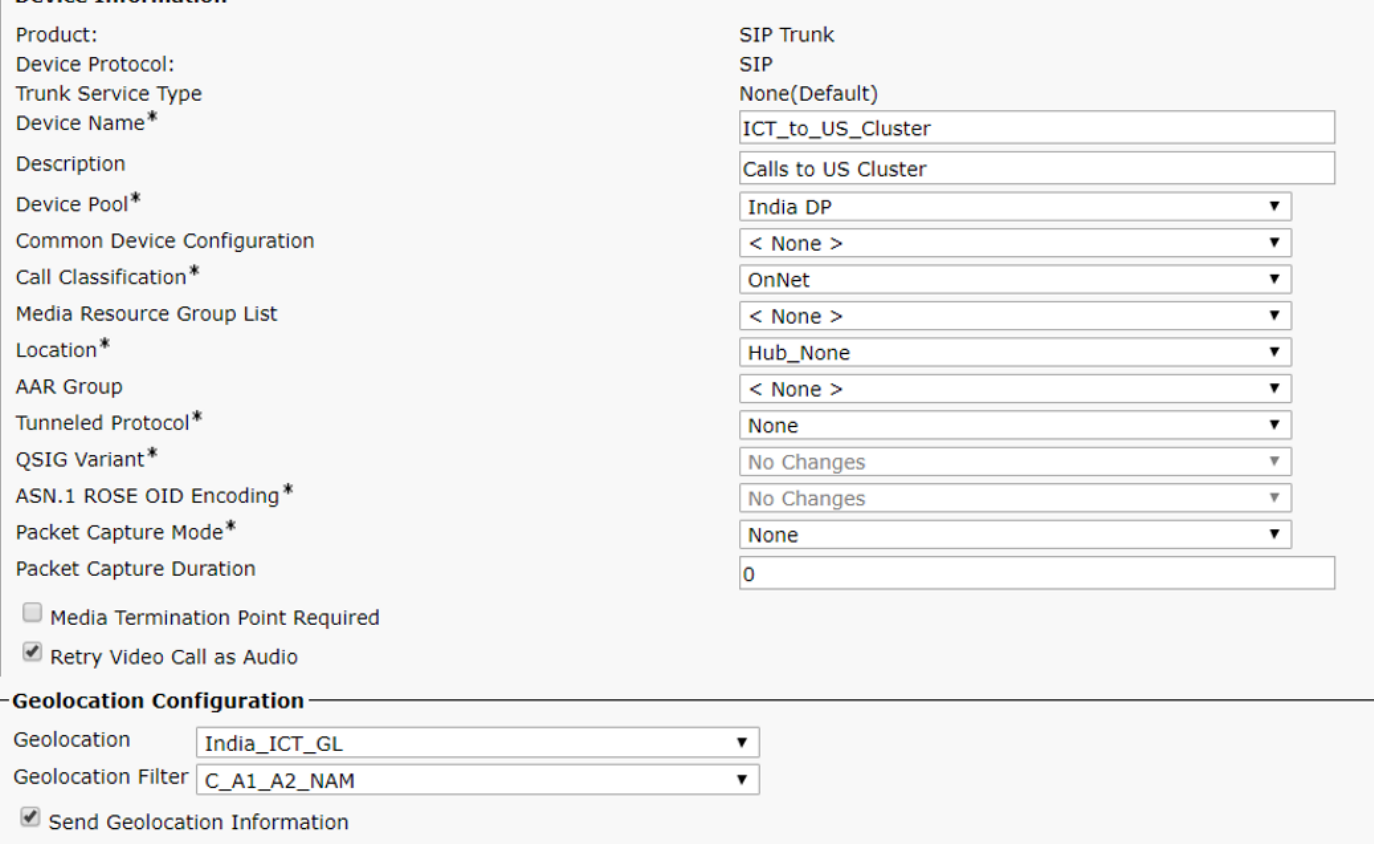

完成此操作後,轉到UC群集。您需要建立美國地理定位策略,並將其與美國群集中的裝置相關聯。 確保US和India Cluster之間的SIP Trunk或ICT上選中Send Geolocation Information覈取方塊。

在美國群集上完成配置後,移回印度群集。

### 配置邏輯分割槽策略

- ICT政策:Country=IN,A1=KAR,A2=BAN,NAM=ICT
- 印度政策:Country=IN,A1=KAR,A2=BAN,NAM=BGL14
- 美國政策:Country=US,A1=TEX,A2=SAN,NAM=BGL1

**Logical Partitioning Policy**  $(1 - 3 \text{ of } 3)$ 

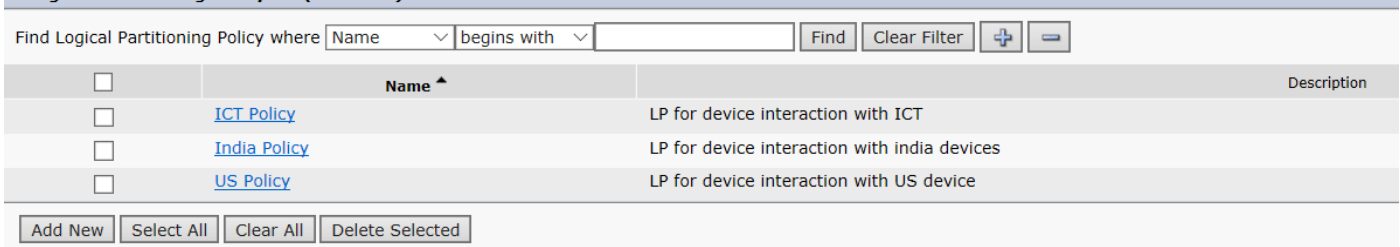

### 配置邏輯分割槽策略之間的關係

配置邏輯分割槽後,填充兩個策略之間的關係。

#### ICT邏輯策略

裝置型別、策略及其與其他策略表的關係。

装置型別 政策 いっぽん しゅうしゃ しゅうしゅう ちょうかん 装置型別 政策 いっぽん しゅうしゅう しゅうしょう

- 邊框 Country=IN,A1=KAR,A2=BAN,NAM=ICT(ICT政策) 邊框 Country=IN,A1=KAR,A2 邊框 Country=IN,A1=KAR,A2=BAN,NAM=ICT(ICT政策) 內部 Country=IN,A1=KAR,A2
	- 從美國方獲取裝置更新之前,需要內部IP電話聯絡ICT,因此您將 Border:Country=IN, A1=KAR, A2=BAN, NAM=ICT (ICT SIP中繼)設定為 Interior:Country=IN, A1=KAR, A2=BAN, NAM=BGL14 (印度的IP電話)作為允許。
	- 如果您需要將呼叫發回美國,則您需要允許的ICT到ICT呼叫,這樣您就可以將 Border:Country=IN, A1=KAR, A2=BAN, NAM=ICT到 Border:Country=IN, A1=KAR, A2=BAN, NAM=ICT的關係作為Allow。

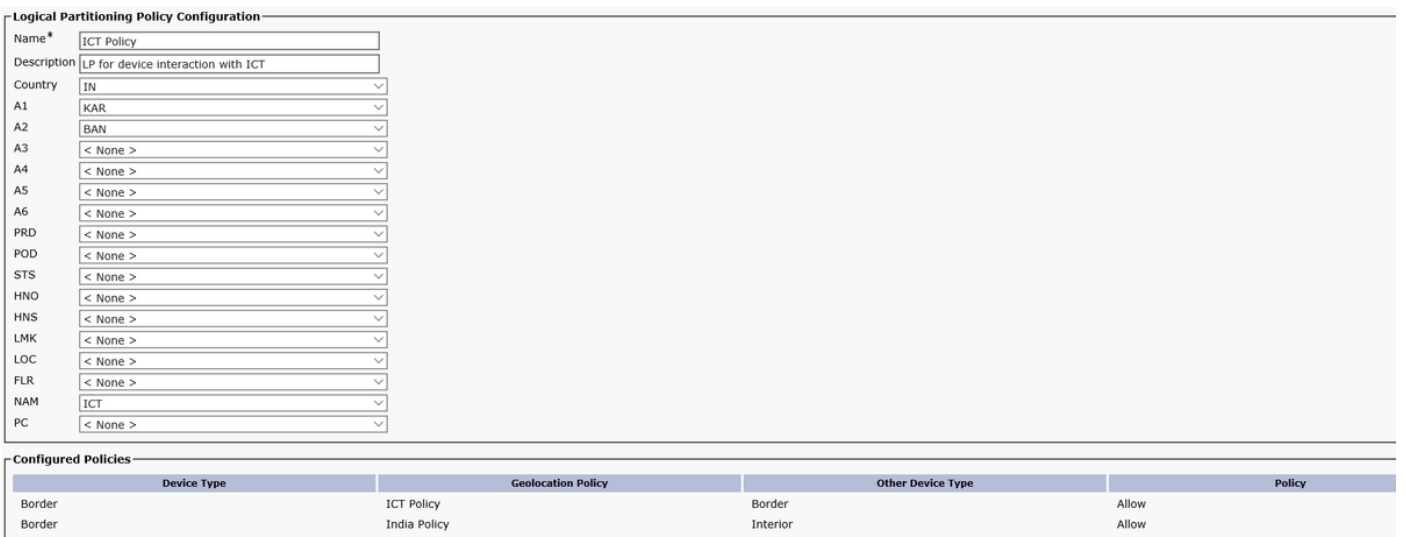

### 印度邏輯政策

#### 裝置型別、策略及其與其他策略表的關係。

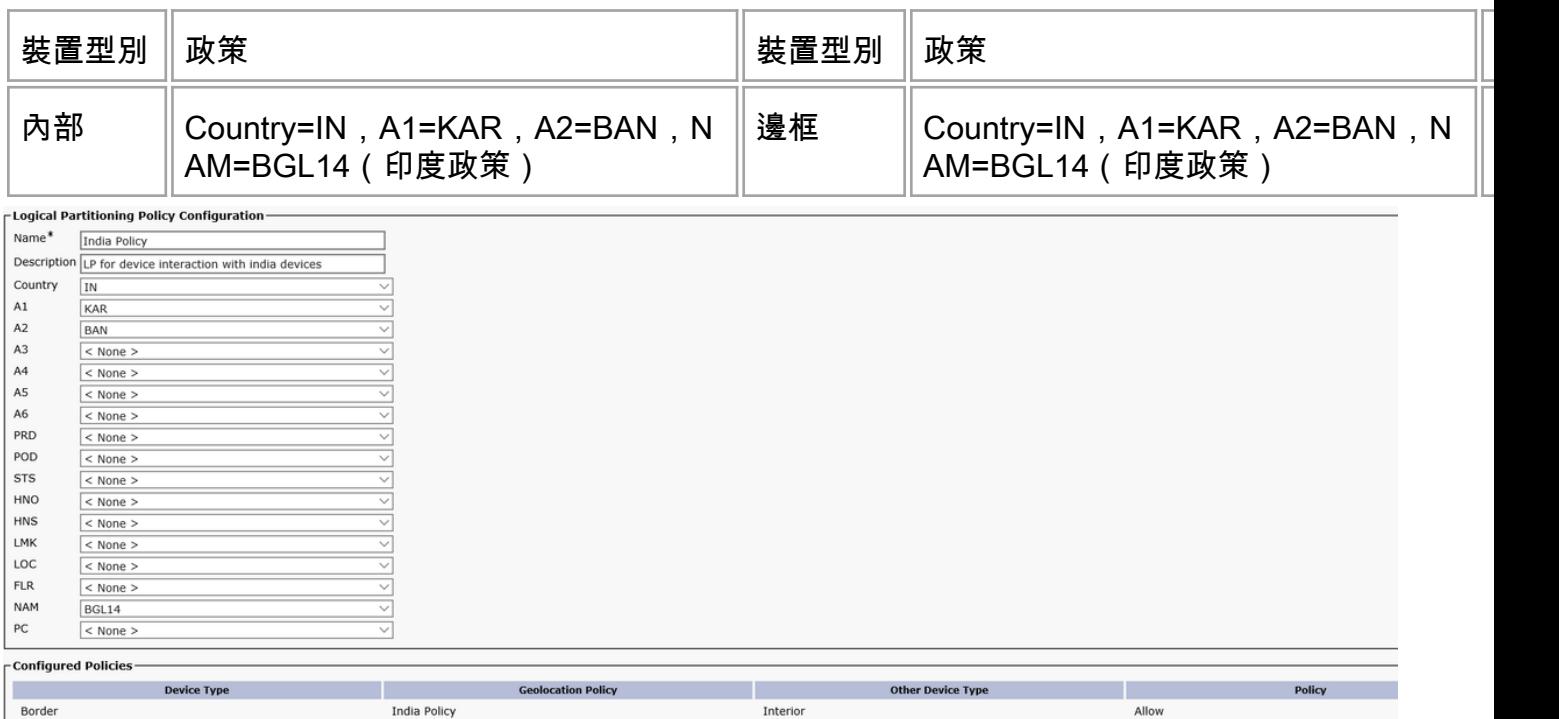

使用此配置,您只能在印度群集上配置邏輯分割槽,並且可以在美國和印度群集之間傳輸位置。您 應該能夠阻止美國和印度集群之間的呼叫與PSTN混合使用,並使CUG正常運行。通過呼叫幾個命 令測試此配置。

# 案例

- 印度的IP電話呼叫美國的IP電話。
- 印度的IP電話呼叫美國的IP電話, 印度的IP電話將來電轉駁到PSTN使用者。
- 印度的IP電話呼叫美國的IP電話, 印度IP電話會議PSTN使用者。
- 印度的IP電話呼叫美國的IP電話, US Ext將此轉接給PSTN使用者。
- 印度的IP電話呼叫美國的IP電話,美國Ext Conferences PSTN使用者。

### 案例 1:印度的IP電話呼叫美國的IP電話

預期行為:允許呼叫

觀察到的行為:允許呼叫

印度IP電話Ext 7001呼叫我們Ext 5005。

以下是SIP中繼梯形圖

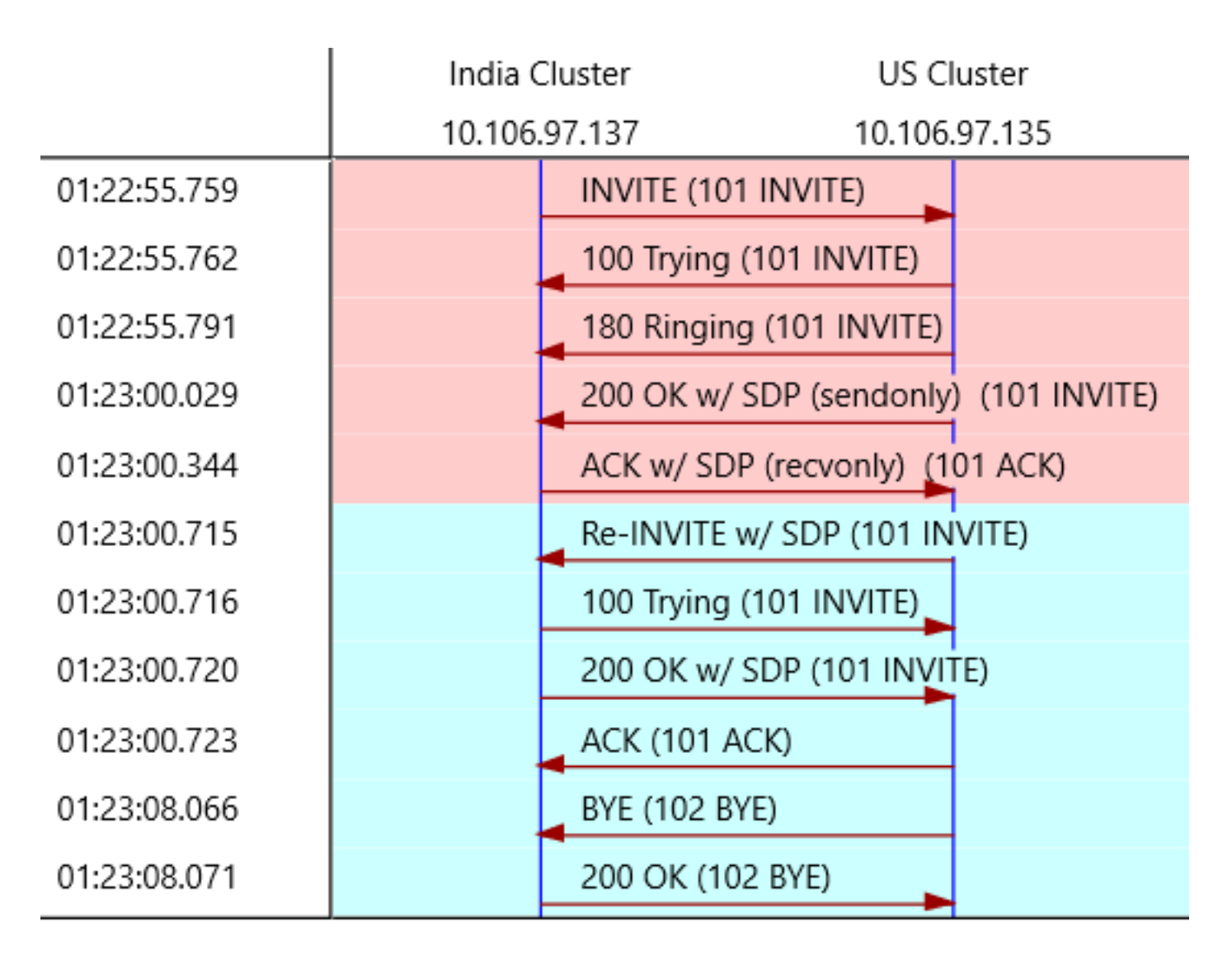

您可以將呼叫分成兩部分。

● 從美國集群獲取地理位置資訊之前。

**• 從美國集群獲取地理定位資訊之後。** 

如果您注意到初始SIP邀請有前200個OK和ACK。如果仔細觀察您從美國群集獲得的200 OK,會發 現RTP埠是虛擬埠,即4000

SIP/2.0 200 OK Via: SIP/2.0/UDP 10.106.97.137:5060;branch=z9hG4bK68935124bc7a From: <sip:7001@10.106.97.137>;tag=26724~771bfd92-7ded-4e46-8bd8-6830680e49b2-18365227 To: <sip:5005@10.106.97.135>;tag=16120~7e829a6c-a04d-4a5f-8048-8b0b0ec17d7b-18364848 Date: Sat, 16 Mar 2019 19:52:55 GMT Call-ID: 15e0cb00-c8d15417-6828-89616a0a@10.106.97.137 CSeq: 101 INVITE Allow: INVITE, OPTIONS, INFO, BYE, CANCEL, ACK, PRACK, UPDATE, REFER, SUBSCRIBE, NOTIFY Allow-Events: presence, kpml Supported: replaces Server: Cisco-CUCM10.5 Supported: X-cisco-srtp-fallback Supported: Geolocation Session-Expires: 1800;refresher=uas Require: timer P-Asserted-Identity: <sip:5005@10.106.97.135> Remote-Party-ID: <sip:5005@10.106.97.135>;party=called;screen=yes;privacy=off Remote-Party-ID: <sip:5005@10.106.97.135;user=phone>;party=x-cisco-original-called;privacy=off Contact: <sip:5005@10.106.97.135:5060>

Content-Type: application/sdp Content-Length: 340  $v=0$ o=CiscoSystemsCCM-SIP 16120 1 IN IP4 10.106.97.135 s=SIP Call c=IN IP4 10.65.43.112 b=TIAS:64000  $h=AS:64$  $t=0$  0 **m=audio 4000** RTP/AVP 9 0 8 116 3 18 a=rtpmap:9 G722/8000 a=rtpmap:0 PCMU/8000 a=rtpmap:8 PCMA/8000 a=rtpmap:116 iLBC/8000 a=maxptime:60 a=fmtp:116 mode=20 a=rtpmap:3 GSM/8000 a=rtpmap:18 G729/8000

#### **a=sendonly**

RTP尚未開始流動。ACK後,您會看到一個多的SIP INVITE,而在此中,您會將Geolocation資訊傳 送給自己。

INVITE sip:7001@10.106.97.137:5060 SIP/2.0 Via: SIP/2.0/UDP 10.106.97.135:5060;branch=z9hG4bK11f6de9436 From: <sip:5005@10.106.97.135>;tag=16120~7e829a6c-a04d-4a5f-8048-8b0b0ec17d7b-18364848 To: <sip:7001@10.106.97.137>;tag=26724~771bfd92-7ded-4e46-8bd8-6830680e49b2-18365227 Date: Sat, 16 Mar 2019 19:53:00 GMT Call-ID: 15e0cb00-c8d15417-6828-89616a0a@10.106.97.137 Supported: timer, resource-priority, replaces Cisco-Guid: 0367053568-0000065536-0000000033-2304862730 User-Agent: Cisco-CUCM10.5 Allow: INVITE, OPTIONS, INFO, BYE, CANCEL, ACK, PRACK, UPDATE, REFER, SUBSCRIBE, NOTIFY CSeq: 101 INVITE Max-Forwards: 70 Expires: 180 Allow-Events: presence, kpml Supported: X-cisco-srtp-fallback Supported: Geolocation Session-Expires: 1800;refresher=uac Min-SE: 1800 **Geolocation:**

P-Asserted-Identity: <sip:5005@10.106.97.135> Remote-Party-ID: <sip:5005@10.106.97.135>;party=calling;screen=yes;privacy=off Contact: <sip:5005@10.106.97.135:5060> Content-Type: multipart/mixed;boundary=uniqueBoundary Mime-Version: 1.0 Content-Length: 1219 --uniqueBoundary Content-Type: application/sdp  $v=0$ o=CiscoSystemsCCM-SIP 16120 2 IN IP4 10.106.97.135 s=SIP Call c=IN IP4 10.65.43.112 b=TIAS:64000  $b=AS:64$ 

```
t=0 0
m=audio 25344 RTP/AVP 9
a=ptime:30
a=rtpmap:9 G722/8000
--uniqueBoundary
Content-Type: application/pidf+xml
Content-ID: <5005@10.106.97.135>
<?xml version="1.0" encoding="UTF-8"?>
<presence xmlns="urn:ietf:params:xml:ns:pidf"
xmlns:gp="urn:ietf:params:xml:ns:pidf:geopriv10"
xmlns:cl=" urn:ietf:params:xml:ns:pidf:geopriv10:civicLoc"
xmlns:dm="urn:ietf:params:xml:ns:pidf:data-model"
xmlns:caps="urn:ietf:params:xml:ns:pidf:caps"
xmlns:cisco="http://www.cisco.com"
entity="pres:geotarget@example.com">
<dm:device id="sg89ae">
<caps:devcaps>
```
</caps:devcaps> <gp:geopriv> <gp:location-info> <cl:civicAddress>

```
<gp:retransmission-allowed>yes</gp:retransmission-allowed>
<gp:retention-expiry>2019-03-17T19:53:00Z</gp:retention-expiry>
</gp:usage-rules>
</gp:geopriv>
<timestamp>2019-03-16T19:53:00Z</timestamp>
</dm:device>
</presence>
```
--uniqueBoundary--

在此邀請中,您可以看到美國IP電話將使用的RTP埠號。將IP電話的地理定位資訊以及此資訊是否 是網關的資訊傳送到印度群集。有了這個新的地理定位資訊,印度集群中的邏輯分割槽再次匹配 ,以檢視是應該允許還是拒絕呼叫。因為這些是內部呼叫,所以不會應用邏輯分割槽並且允許呼叫

### 案例 2:印度的IP電話呼叫美國的IP電話,印度的IP電話將來電轉駁到PSTN使用者

預期行為:拒絕呼叫

觀察到的行為:呼叫被拒絕

印度IP電話Ext 7001呼叫我們Ext 5005,第一次按轉接軟鍵,撥打PSTN號碼1005,按轉接鍵,但 無任何操作。

在CUCM跟蹤中,您會看到。

01192372.012 |01:51:49.984 |AppInfo |LPPolicyManager -getLogicalPartitionPolicy, **devtypeA[Border]**, **devtypeB[Interior]** 01192372.013 |01:51:49.984 |AppInfo |LogicalPolicyTree -searchPolicy devTypeA[Border], devTypeB[Interior] 01192372.014 |01:51:49.984 |AppInfo |GeolocNamValPair -printList: **country = IN, A1 = KAR, A2 = BAN, NAM = BGL14,** 01192372.015 |01:51:49.984 |AppInfo |GeolocNamValPair -printList: **country = US, A1 = TEX, A2 = SAN, NAM = BGL1,** 01192372.074 |01:51:49.984 |AppInfo |LPPolicyManager -findLogicalPartitionPolicyUsingVals, **DEFAULT POLICY found is [2]** 01192372.075 |01:51:49.984 |AppInfo |LPPolicyManager -findLogicalPartitionPolicyUsingVals, **POLICY found is [9]** 01192372.076 |01:51:49.984 |AppInfo |Transferring - **LPPolicy Result [9]** 01192372.077 |01:51:49.984 |AppInfo |LPPolicyManager -incLogicalPPerfmon, perfMon[0] 01192372.078 |01:51:49.984 |AppInfo |Transferring - handleTransferErrorPreStart, ERROR fid=[4], Retaining Calls, xferring[1, 18365238], xferred[1, 18365239]. **infoCause=53, clearCause=63**

01192668.001 |01:51:56.765 |AppInfo |StationD: (0000019) DisplayNotify timeOutValue=10 notify='a' **content='External Transfer Restricted'** ver=8560000c. 在印度集群方中,A將進入PSTN裝置,即邊界元素。您尚未設定印度邊界和美國內部之間的任何允 許,因此您使用預設策略設定拒絕並阻止呼叫。

#### 案例 3:印度的IP電話呼叫美國的IP電話,印度IP電話會議PSTN使用者

預期行為:拒絕呼叫

觀察到的行為:呼叫被拒絕

印度IP電話Ext 7001呼叫我們Ext 5005,印度IP電話Ext 7001第一次按一下會議軟鍵,撥打PSTN號 碼1005,按一下會議軟鍵,如下圖所示。但是,您會看到會議不可用。

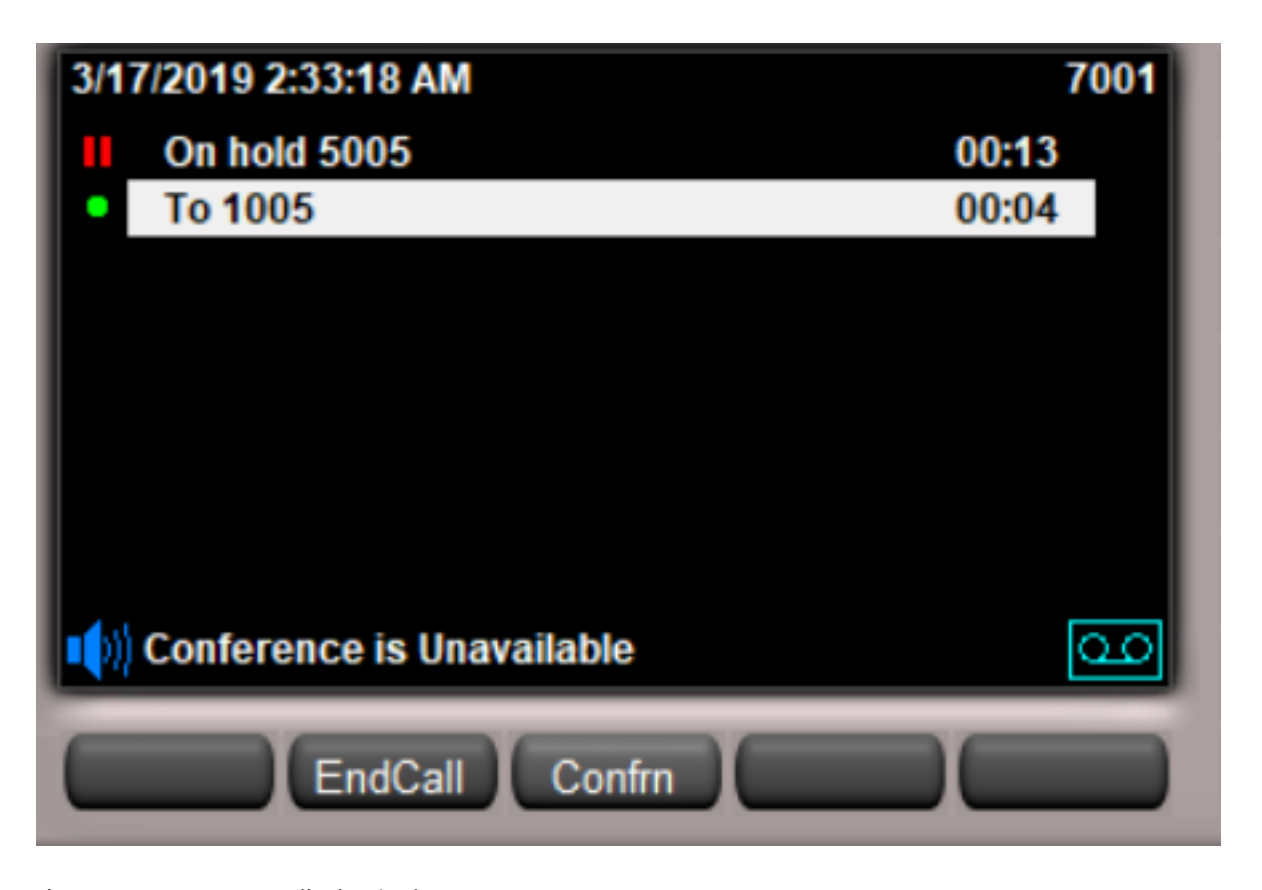

在CUCM日誌中,您會看到:

01213687.146 |02:00:35.806 |AppInfo |LogicalPolicyTree -searchPolicy **devTypeA[Border], devTypeB[Interior]** 01213687.147 |02:00:35.806 |AppInfo |GeolocNamValPair -printList: **country = IN, A1 = KAR, A2 = BAN, NAM = BGL14,** 01213687.148 |02:00:35.806 |AppInfo |GeolocNamValPair -printList: **country = US, A1 = TEX, A2 = SAN, NAM = BGL1,** 01213687.207 |02:00:35.806 |AppInfo |LPPolicyManager -findLogicalPartitionPolicyUsingVals, **DEFAULT POLICY found is [2]** 01213687.208 |02:00:35.806 |AppInfo |LPPolicyManager -findLogicalPartitionPolicyUsingVals, **POLICY found is [9]** 01213687.209 |02:00:35.806 |AppInfo |Conference: processGeoLocationResultListForConfRequest:ci=18365306,status=9

在印度集群方中,A將進入PSTN裝置,即邊界元素。您尚未設定印度邊境與美國內地之間的任何允 許,因此您使用設定為拒絕和呼叫被阻止的預設策略。

### 案例 4:印度的IP電話呼叫美國的IP電話,美國電話分機將此轉接給PSTN使用者

預期行為:拒絕呼叫

觀察到的行為:呼叫被拒絕

印度IP電話Ext 7001呼叫美國IP電話Ext 5005,美國IP電話Ext 5005第一次按一下transfer softkey,撥打PSTN號碼1005,再次按一下transfer key。

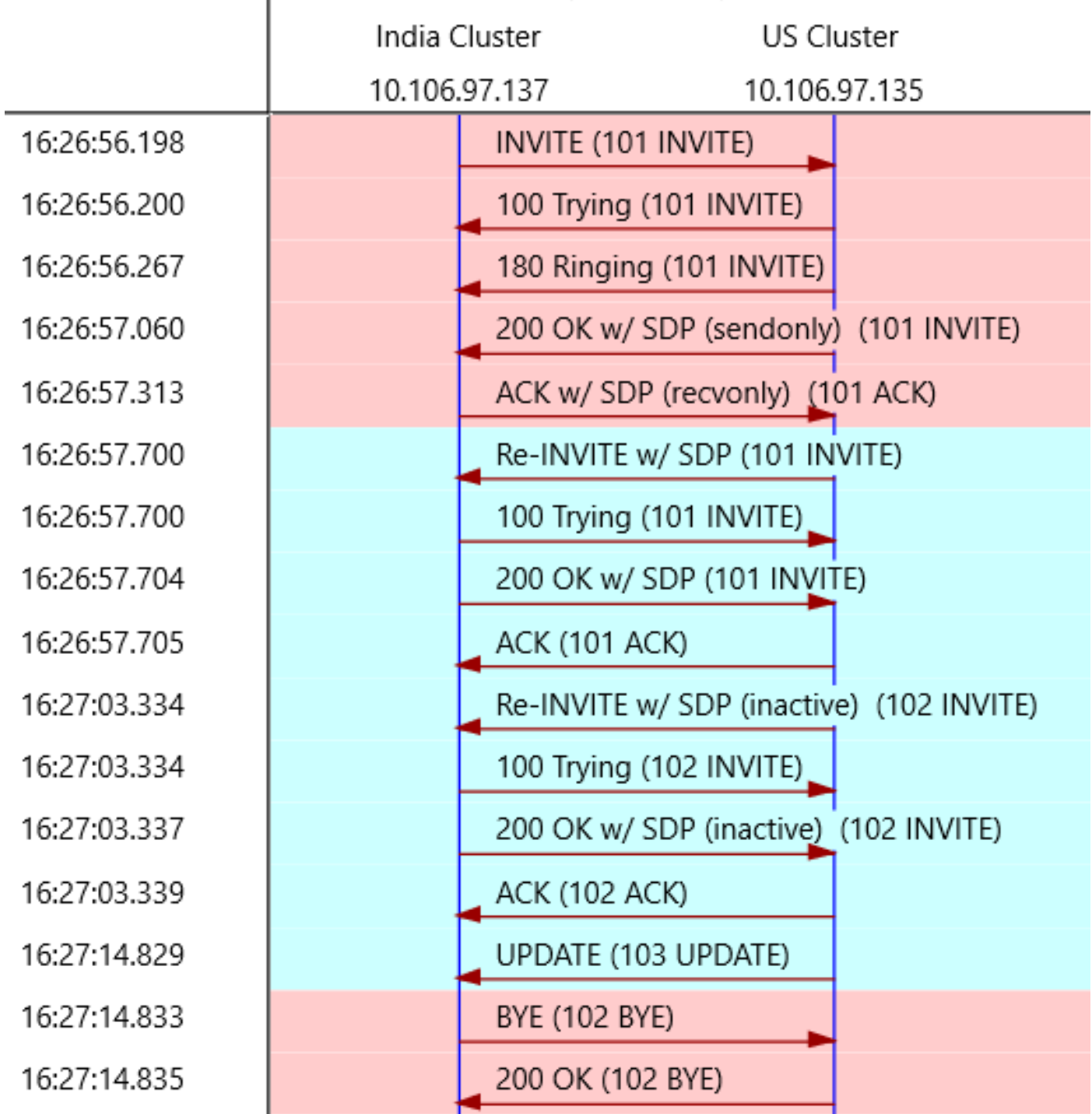

#### 當美國分機將來電轉駁到PSTN時,您將從美國集群獲取更新。

UPDATE sip:7001@10.106.97.137:5060 SIP/2.0 Via: SIP/2.0/UDP 10.106.97.135:5060;branch=z9hG4bKbe39bb25ad From: <sip:5005@10.106.97.135>;tag=6376~7e829a6c-a04d-4a5f-8048-8b0b0ec17d7b-18364784 To: <sip:7001@10.106.97.137>;tag=9968~771bfd92-7ded-4e46-8bd8-6830680e49b2-18365199 Date: Wed, 13 Mar 2019 10:57:03 GMT Call-ID: b6619180-c881e1f8-26cd-89616a0a@10.106.97.137 User-Agent: Cisco-CUCM10.5 Max-Forwards: 70 Supported: timer, resource-priority, replaces Allow: INVITE, OPTIONS, INFO, BYE, CANCEL, ACK, PRACK, UPDATE, REFER, SUBSCRIBE, NOTIFY CSeq: 103 UPDATE Call-Info: <urn:x-cisco-remotecc:callinfo>;x-cisco-video-traffic-class=MIXED Supported: X-cisco-srtp-fallback

Supported: Geolocation Session-Expires: 1800;refresher=uac Min-SE: 1800 **Geolocation:**

P-Asserted-Identity: <sip:1005@10.106.97.135> **Remote-Party-ID:**

;party=calling;screen=yes;privacy=off Contact: <sip:1005@10.106.97.135:5060> Content-Type: application/pidf+xml Content-ID: 1005@10.106.97.135 Content-Length: 872 <?xml version="1.0" encoding="UTF-8"?> <presence xmlns="urn:ietf:params:xml:ns:pidf" xmlns:gp="urn:ietf:params:xml:ns:pidf:geopriv10" xmlns:cl=" urn:ietf:params:xml:ns:pidf:geopriv10:civicLoc" xmlns:dm="urn:ietf:params:xml:ns:pidf:data-model" xmlns:caps="urn:ietf:params:xml:ns:pidf:caps" xmlns:cisco="http://www.cisco.com" entity="pres:geotarget@example.com"> <dm:device id="sg89ae"> <caps:devcaps>

</caps:devcaps> <gp:geopriv> <gp:location-info> <cl:civicAddress>

</cl:civicAddress> </gp:location-info> <gp:usage-rules> <gp:retransmission-allowed>yes</gp:retransmission-allowed> <gp:retention-expiry>2019-03-14T10:57:14Z</gp:retention-expiry> </gp:usage-rules> </gp:geopriv> <timestamp>2019-03-13T10:57:14Z</timestamp> </dm:device> </presence>

在更新中,您會看到與其互動的裝置是一個邊界元素。有了此資訊,印度方的CUCM現在再次對此 呼叫應用邏輯分割槽,結果就是拒絕呼叫。

在CUCM日誌中,您會看到:

00443670.032 |16:27:14.830 |AppInfo |LPPolicyManager -getLogicalPartitionPolicy, devtypeA[Interior], **devtypeB[Border]** 00443670.033 |16:27:14.830 |AppInfo |LogicalPolicyTree -searchPolicy **devTypeA[Interior], devTypeB[Border]** 00443670.034 |16:27:14.830 |AppInfo |GeolocNamValPair -printList: **country = IN, A1 = KAR, A2 = BAN, NAM = BGL14,** 00443670.035 |16:27:14.830 |AppInfo |GeolocNamValPair -printList: **country = US, A1 = TEX, A2 = SAN, NAM = BGL1,** 00443670.064 |16:27:14.830 |AppInfo |LPPolicyManager -findLogicalPartitionPolicyUsingVals, **DEFAULT POLICY found is [2]** 00443670.065 |16:27:14.830 |AppInfo |LPPolicyManager -findLogicalPartitionPolicyUsingVals, **POLICY found is [9]**

Party B,即來自美國的裝置現在從**Internal更新為border元**素。預設策略已匹配,印度集群中的預設 策略為Deny。

### 場景5:印度IP電話呼叫美國的IP電話,美國外部會議PSTN使用者

預期行為:拒絕呼叫

觀察到的行為:允許呼叫

最後一個場景是呼叫工作,僅通過位置傳輸,我們無法阻止在美國由印度群集中配置的邏輯分割槽 發起的電話會議。這是此配置的限制。為了克服此限制,您還必須在UC群集上配置邏輯分割槽。

配置的下一部分必須在US瀏覽器端完成。

# 美國群集配置

US集群配置可分為以下幾個部分。

- 配置地理位置
- 啟用地理定位
- 為裝置分配地理位置
- 配置邏輯分割槽策略
- 配置邏輯分割槽策略之間的關係

### 配置地理位置

在本例中,建立了三個地理位置。

- 對於印度的裝置:印度 GL
- 對於ICT中的SIP中繼:US\_ICT\_GL
- 對於美國的裝置: US GL

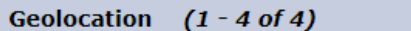

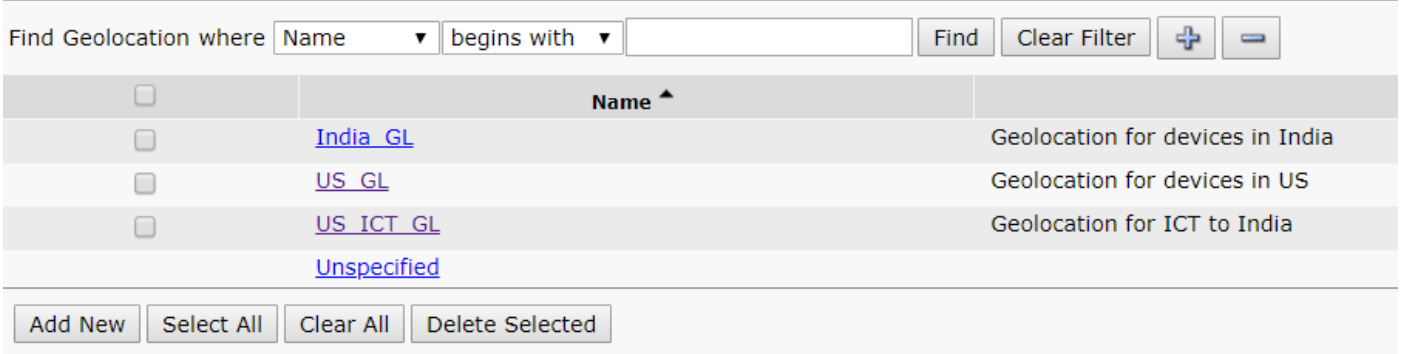

此圖顯示US\_GL配置。

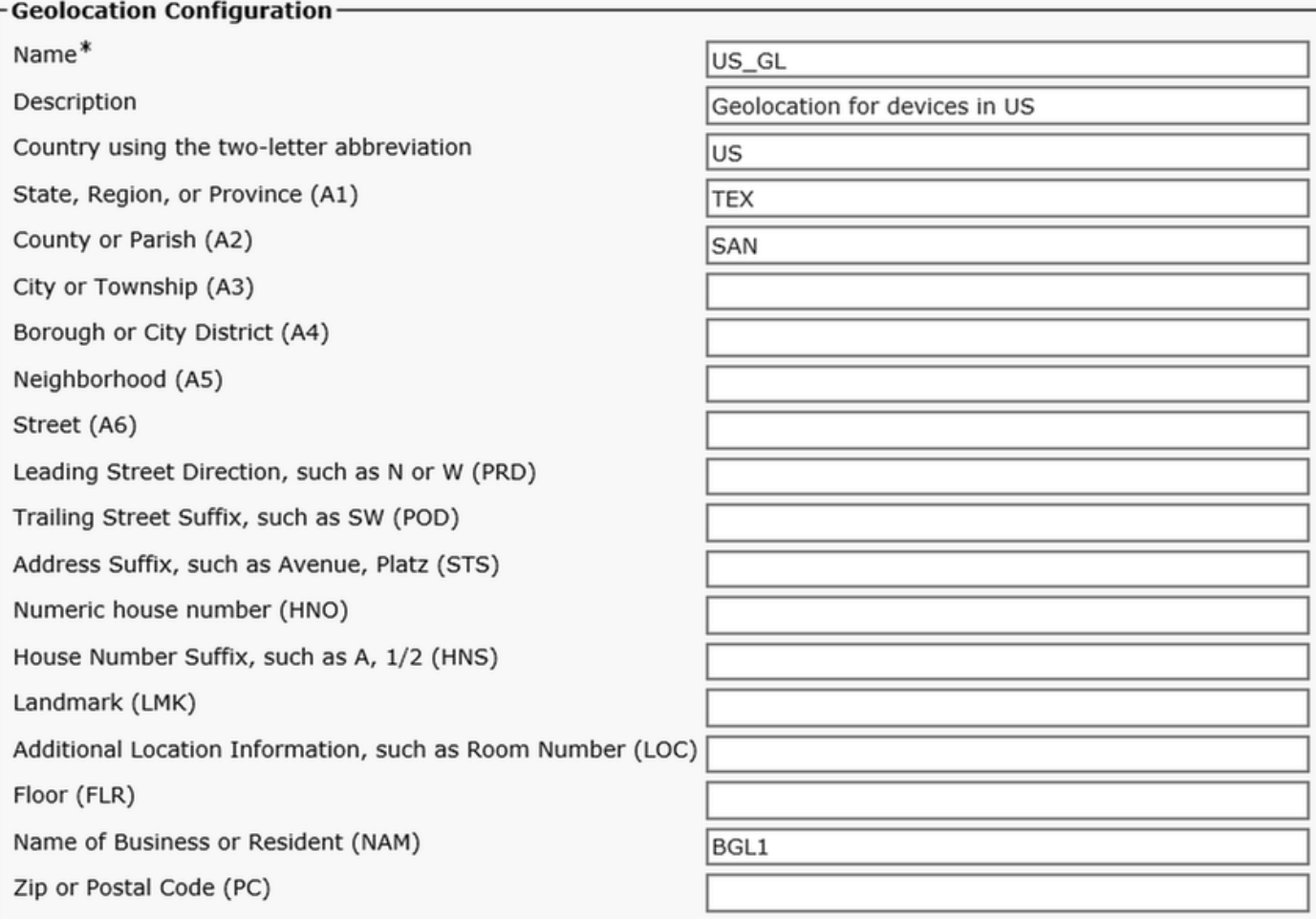

### 此圖顯示US\_ICT\_GL配置。

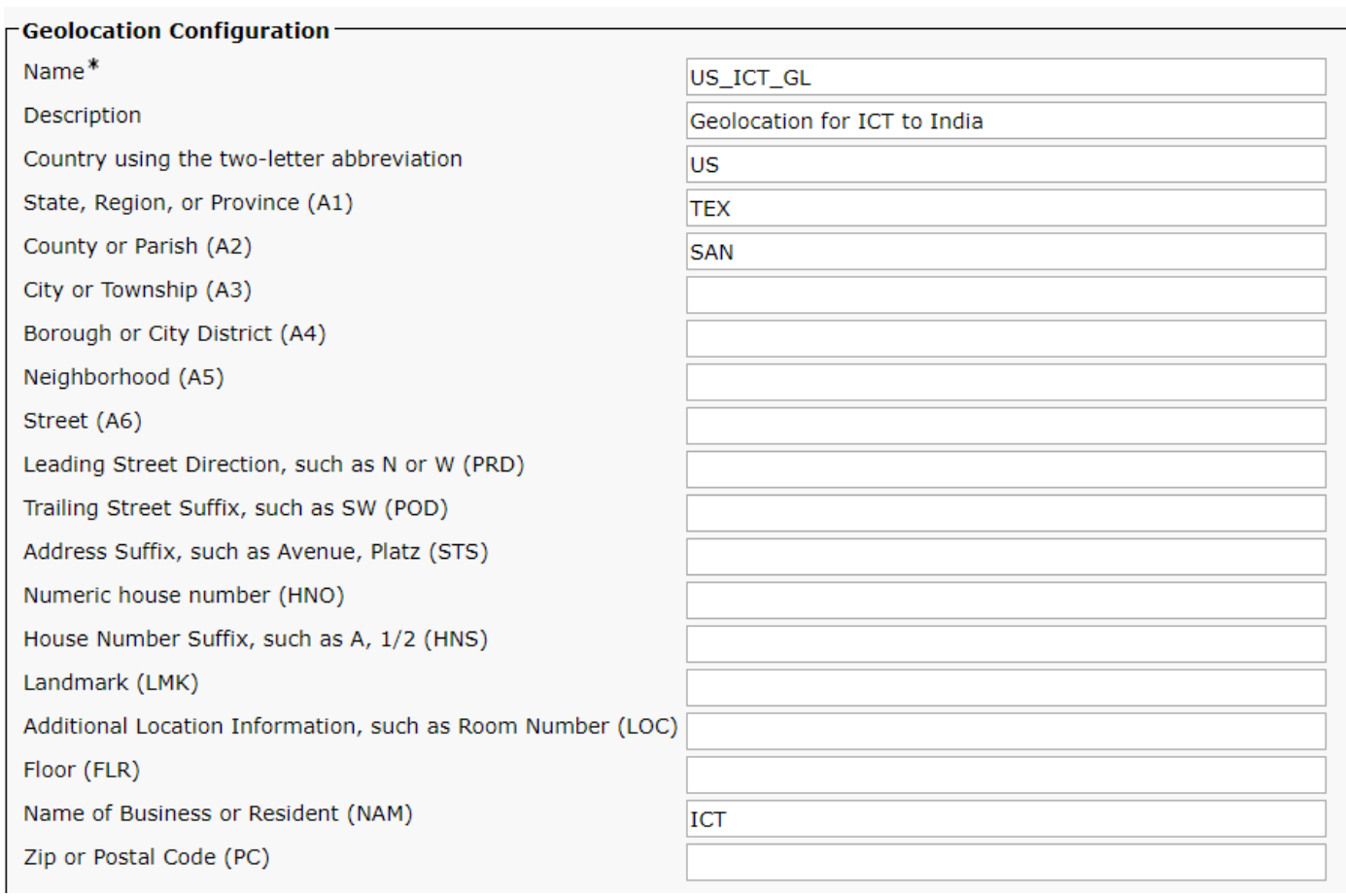

# 此圖顯示India\_GL配置。

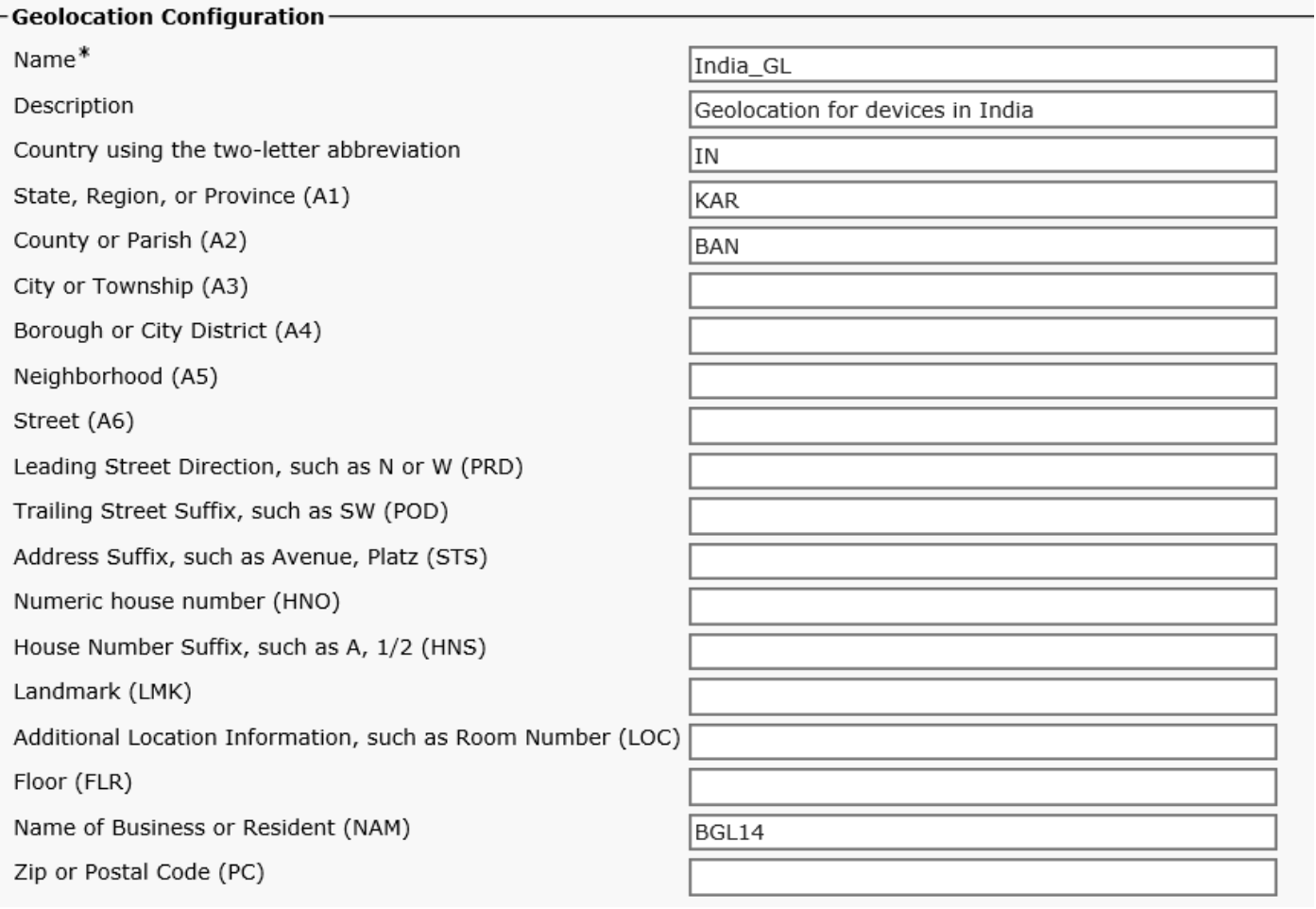

對於過濾器,使用國家A1、A2和NAM欄位,如下圖所示。

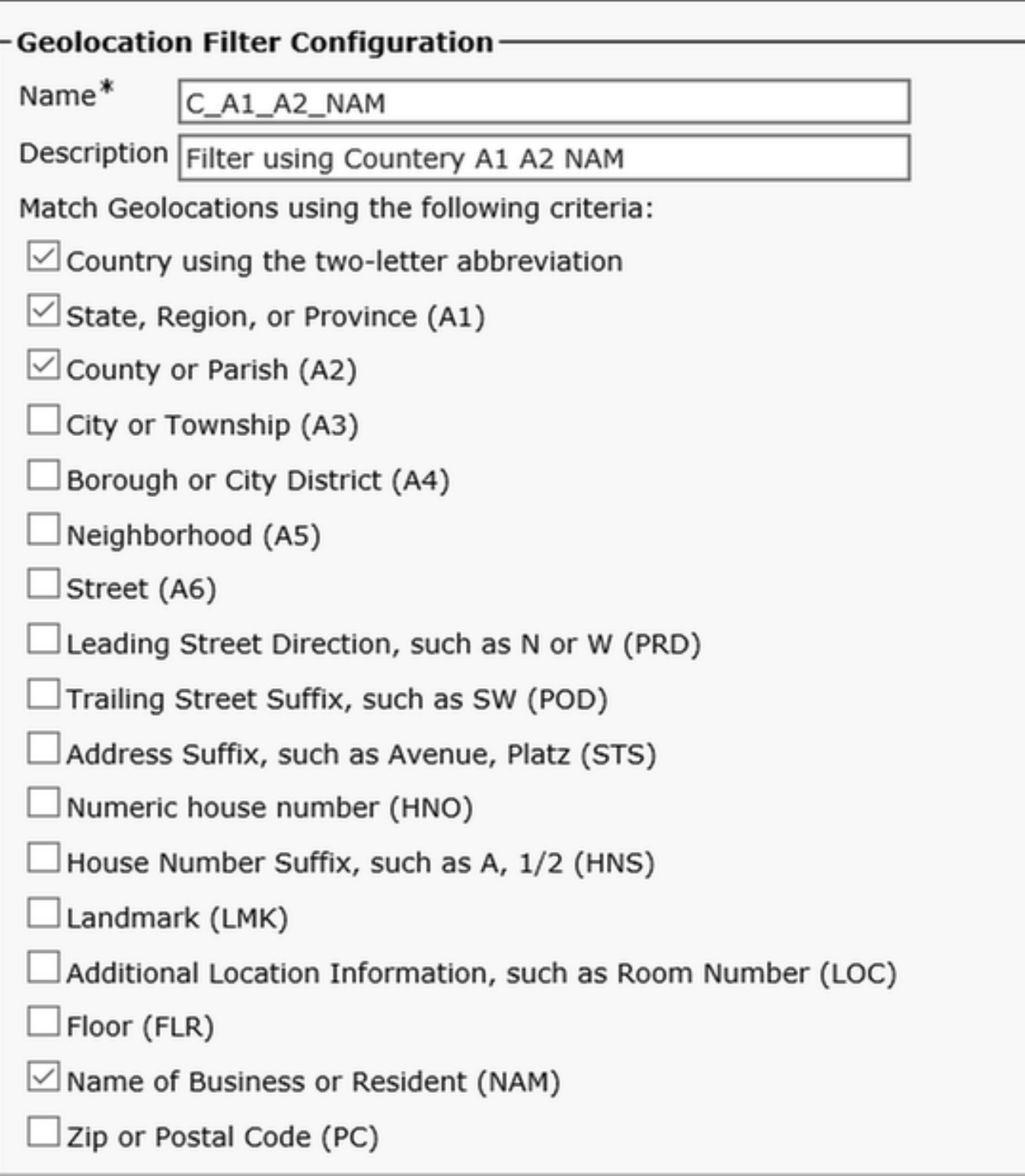

# 啟用地理定位

在企業引數上啟用邏輯分割槽,預設策略為Allow。

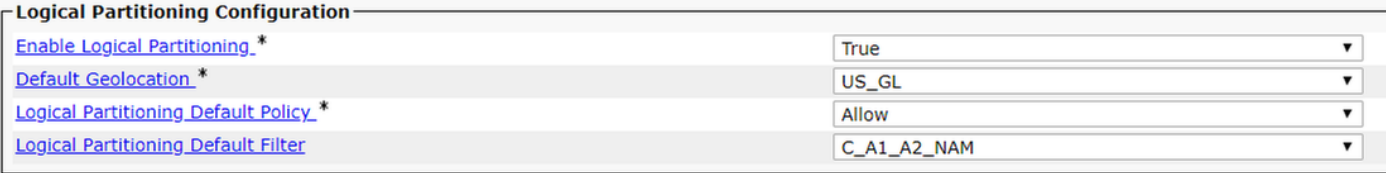

# 為裝置分配地理位置

### 附註:現在,您可能已經使用地理定位US\_GL配置美國IP電話的裝置池。

將US\_ICT\_GL分配到US集群中的ICT SIP中繼。

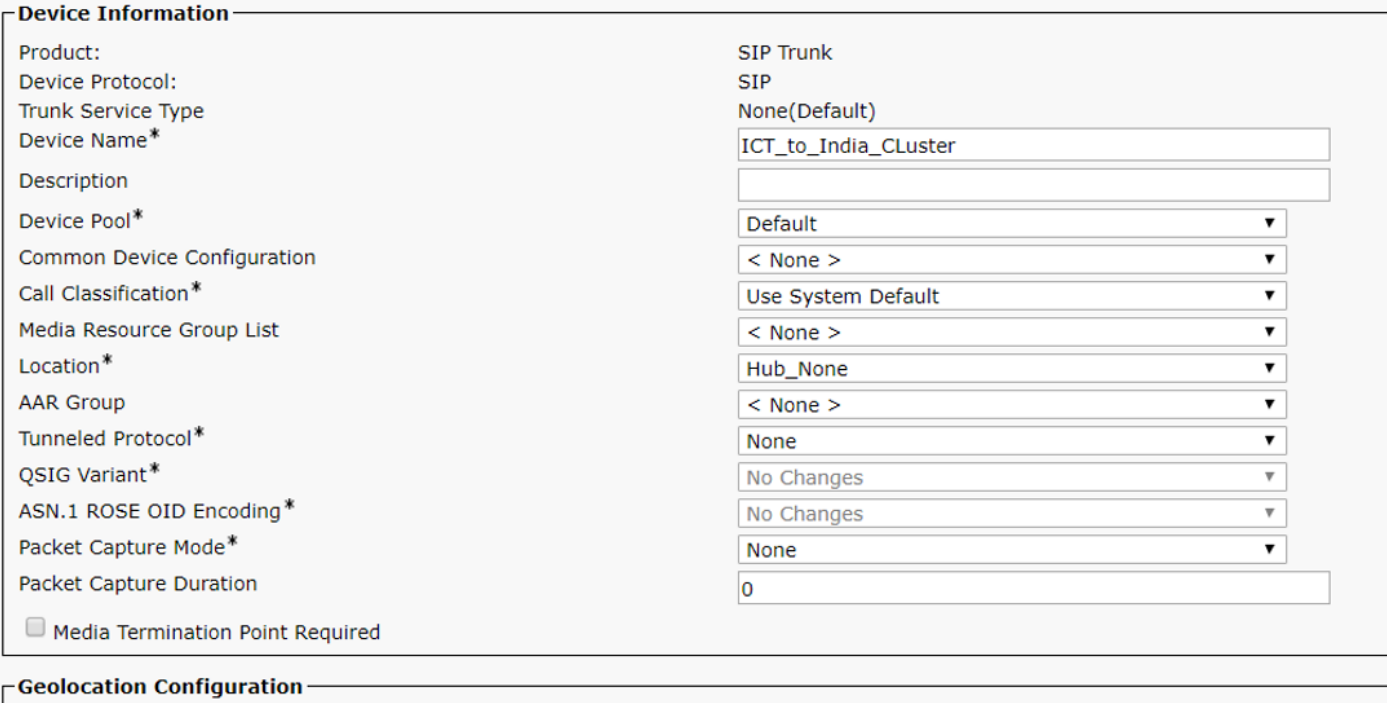

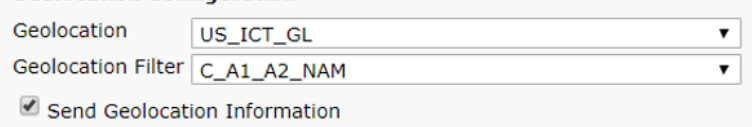

### 配置邏輯分割槽策略

在美國群集中建立了兩個邏輯策略。

- 印度政策: Country=IN, A1=KAR, A2=BAN, NAM=BGL14
- 美國政策:Country=US,A1=TEX,A2=SAN,NAM=BGL1

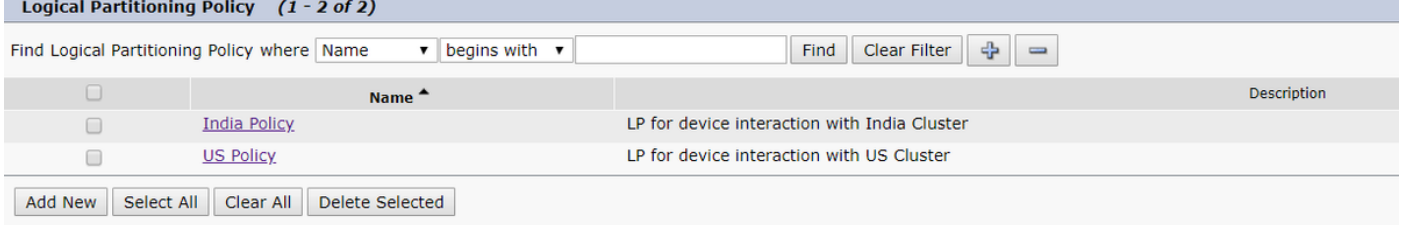

### 美國邏輯政策

裝置型別、策略及其與其他策略表的關係。

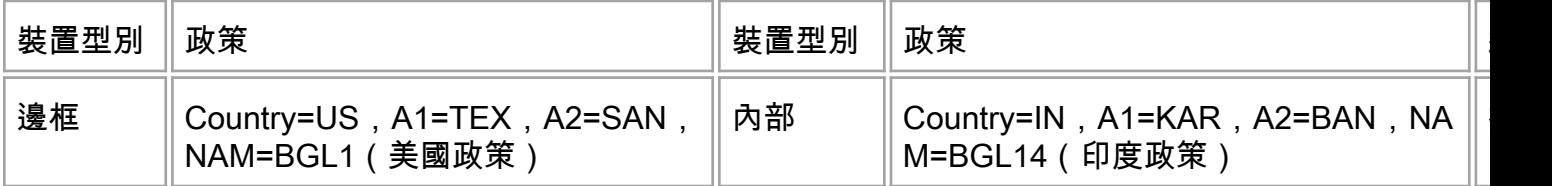

拒絕

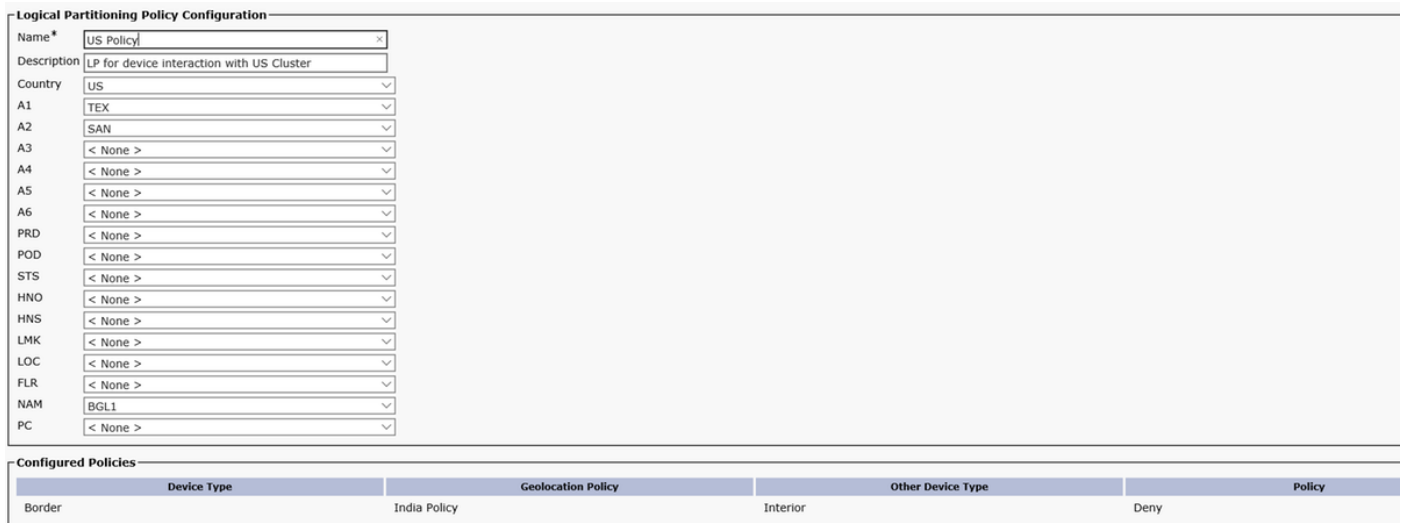

此配置適用於印度IP電話呼叫美國IP電話的情況,美國IP電話會議PSTN使用者現在被阻止。

當您嘗試用印度IP電話與美國PSTN使用者召開會議時,您會在美國IP電話上看到此錯誤消息。

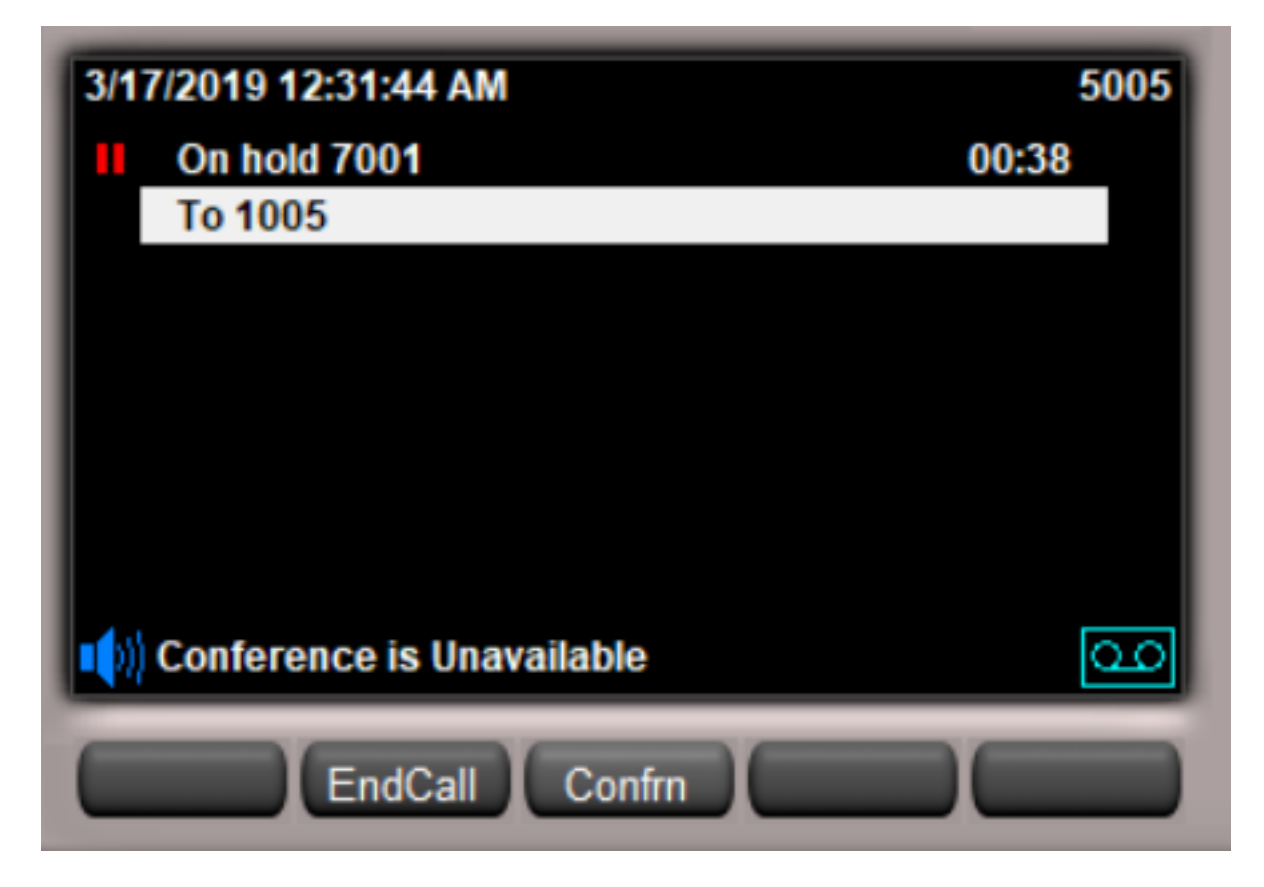

在美國群集中配置地理定位後,場景2和場景4的行為是相同的。印度集群不必等待來自美國集群的 SIP UPDATE/INVITE,因為由於邏輯分割槽在美國一側生效,美國集群自身將發生拒絕呼叫的情況  $\sim$ 

這樣,您應該讓CUG在印度和美國群集之間工作,並確保不要將一個群集的VOIP呼叫與另一個群 集的PSTN呼叫混合。

# 將來擴展

向企業網路新增新集群

要擴展和容納新的群集,假設要新增2個新群集。UK Cluster和France Cluster。

在現有設定配置方面,您新增以下內容

#### 在印度

- 您只需在India Cluster中新增一個UK Geolocation和France Geolocation。
- 將ICT地理定位分配給到英國和法國的SIP中繼。
- 確保SIP中繼或ICT上選中Send Geolocation Information覈取方塊。

#### 英國集群

- 使用與其他群集相同的過濾器(類似於美國群集配置),為英國、ICT和印度建立地理位置。
- 保留預設策略為允許。
- 確保SIP中繼或ICT上選中Send Geolocation Information覈取方塊。
- 將Geolocation和Geolocation過濾器作為ICT分配給SIP中繼/ICT。
- 制定2條符合邏輯的英國政策和印度政策。
- •在英國政策中,將英國邊界與印度內陸之間的邏輯分割關係設定為deny。

法國集群

- 使用與其他群集相同的過濾器(類似於美國群集配置),為法國、ICT和印度建立地理位置。
- 保留預設策略為允許。
- •確保SIP中繼或ICT上選中Send Geolocation Information覈取方塊。
- 將Geolocation和Geolocation過濾器作為ICT分配給SIP中繼/ICT。
- 制定2個邏輯政策, 法國政策和印度政策。
- •在法國,策略將法國邊界與印度內部之間的邏輯分割槽關係配置為deny。

從其他縣新增任何新集群將遵循上述步驟。這樣可以保持最低配置,並且如果新增更多集群,還可 以擴展

### 如果您有SME,該怎麼做?

SME充當地理定位資訊的載體,而不參與SME群集上的任何邏輯分割槽。

- 選中SIP Trunk或ICT上的Send Geolocation Information覈取方塊。
- •無需在SME上進行地理定位配置。

所有地理定位配置和邏輯分割槽僅在葉節點上完成。枝葉節點上的配置類似於通過ICT在2個群集之 間的地理定位配置。SME只是將它在一個中繼上接收的地理位置資訊傳遞到另一個中繼,因為它充 當代理。

附註:該清單絕非詳盡無遺。作為管理員,您必須在集群上測試呼叫暫留和呼叫接聽(本地和 遠端)、SNR、EM、EMCC、Huntpilot、CTI相關的轉接和會議、Adhoc、Meet-Me會議並進 行測試。

### 限制

.

會議鏈接 — 例如MeetMe和Adhoc連結會議可以有LP拒絕但無法阻止其通訊的參與者。

建議 — 從其「服務」引數禁用會議連結。

CBarge/插入的角落例 — 當連線方由於活動功能(例如會議或我開會)而成為會議網橋,並且活動 共用線路裝置與允許會議中所有裝置的地理位置關聯時,遠端使用共用線路裝置會顯示呼叫例項資 訊。在這種情況下,即使不允許的參與者參與會議,遠端使用電話也可以始終執行「介入/插入」功 能。對於cBarge/Barge中的參與者,不存在邏輯分割槽策略檢查,因此無法阻止邏輯分割槽拒絕方 案。

# 相關資訊

- <u>[https://www.cisco.com/c/en/us/td/docs/voice\\_ip\\_comm/cucm/admin/11\\_5\\_1/sysConfig/11\\_5\\_1](/content/en/us/td/docs/voice_ip_comm/cucm/admin/11_5_1/sysConfig/11_5_1_SU1/cucm_b_system-configuration-guide-1151su1/cucm_b_system-configuration-guide-1151su1_chapter_01010001.html)</u> [\\_SU1/cucm\\_b\\_system-configuration-guide-1151su1/cucm\\_b\\_system-configuration-guide-](/content/en/us/td/docs/voice_ip_comm/cucm/admin/11_5_1/sysConfig/11_5_1_SU1/cucm_b_system-configuration-guide-1151su1/cucm_b_system-configuration-guide-1151su1_chapter_01010001.html)[1151su1\\_chapter\\_01010001.html](/content/en/us/td/docs/voice_ip_comm/cucm/admin/11_5_1/sysConfig/11_5_1_SU1/cucm_b_system-configuration-guide-1151su1/cucm_b_system-configuration-guide-1151su1_chapter_01010001.html)
- [https://www.cisco.com/c/en/us/td/docs/voice\\_ip\\_comm/cucm/admin/11\\_5\\_1/sysConfig/11\\_5\\_1](/content/en/us/td/docs/voice_ip_comm/cucm/admin/11_5_1/sysConfig/11_5_1_SU1/cucm_b_system-configuration-guide-1151su1/cucm_b_system-configuration-guide-1151su1_chapter_01010000.html) [\\_SU1/cucm\\_b\\_system-configuration-guide-1151su1/cucm\\_b\\_system-configuration-guide-](/content/en/us/td/docs/voice_ip_comm/cucm/admin/11_5_1/sysConfig/11_5_1_SU1/cucm_b_system-configuration-guide-1151su1/cucm_b_system-configuration-guide-1151su1_chapter_01010000.html)[1151su1\\_chapter\\_01010000.html](/content/en/us/td/docs/voice_ip_comm/cucm/admin/11_5_1/sysConfig/11_5_1_SU1/cucm_b_system-configuration-guide-1151su1/cucm_b_system-configuration-guide-1151su1_chapter_01010000.html)
- [https://www.cisco.com/c/en/us/support/docs/voice-unified-communications/unified](/content/en/us/support/docs/voice-unified-communications/unified-communications-manager-callmanager/116038-logical-partition-geolocation-00.html)[communications-manager-callmanager/116038-logical-partition-geolocation-00.html](/content/en/us/support/docs/voice-unified-communications/unified-communications-manager-callmanager/116038-logical-partition-geolocation-00.html)
- <u>- [https://www.cisco.com/c/en/us/td/docs/voice\\_ip\\_comm/cucm/admin/10\\_0\\_1/ccmfeat/CUCM\\_B](/content/en/us/td/docs/voice_ip_comm/cucm/admin/10_0_1/ccmfeat/CUCM_BK_F3AC1C0F_00_cucm-features-services-guide-100/CUCM_BK_F3AC1C0F_00_cucm-features-services-guide-100_chapter_011100.html)</u> [K\\_F3AC1C0F\\_00\\_cucm-features-services-guide-100/CUCM\\_BK\\_F3AC1C0F\\_00\\_cucm](/content/en/us/td/docs/voice_ip_comm/cucm/admin/10_0_1/ccmfeat/CUCM_BK_F3AC1C0F_00_cucm-features-services-guide-100/CUCM_BK_F3AC1C0F_00_cucm-features-services-guide-100_chapter_011100.html)[features-services-guide-100\\_chapter\\_011100.html](/content/en/us/td/docs/voice_ip_comm/cucm/admin/10_0_1/ccmfeat/CUCM_BK_F3AC1C0F_00_cucm-features-services-guide-100/CUCM_BK_F3AC1C0F_00_cucm-features-services-guide-100_chapter_011100.html)
- <https://tools.ietf.org/html/rfc6442>
- •[技術支援與文件 Cisco Systems](https://www.cisco.com/c/zh_tw/support/index.html)